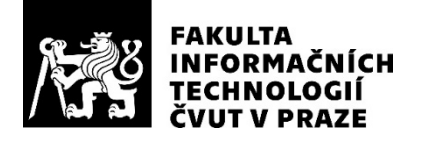

## ZADÁNÍ BAKALÁŘSKÉ PRÁCE

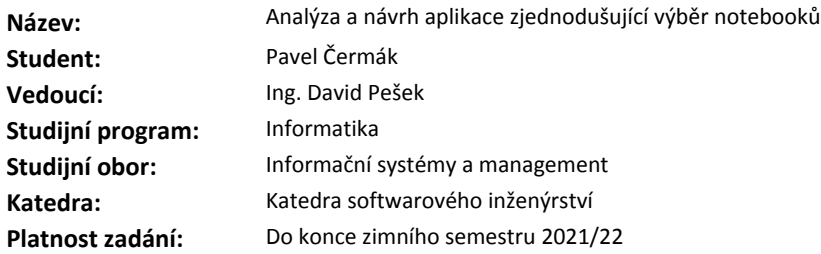

#### **Pokyny pro vypracování**

Vypracujte zadávací a projektovou dokumentaci informačního systému, který zjednoduší výběr a nákup notebooků tak, aby umožnil i naprostým laikům vybrat si laptop, který bude vyhovovat jejich nárokům. 1. Proveďte analýzu uživatelských požadavků.

2. Zhodnoťte a porovnejte možná existující řešení.

3. Proveďte analýzu možných technologií a vyberte nejvhodnější.

4. Na základě analýzy vytvořte návrh řešení IS v souladu s osvědčenými metodami softwarového návrhu. Návrh zpracujte ve formě zadávací dokumentace pro budoucí implementaci.

5. Vypracujte podrobnou projektovou dokumentaci (studii proveditelnosti) obsahující, kromě technického řešení, ekonomické zhodnocení potřeby zdrojů (finanční, personální,..) na pořízení a provoz IS.

#### **Seznam odborné literatury**

Dodá vedoucí práce.

Ing. Michal Valenta, Ph.D. vedoucí katedry

doc. RNDr. Ing. Marcel Jiřina, Ph.D. děkan

V Praze dne 28. dubna 2020

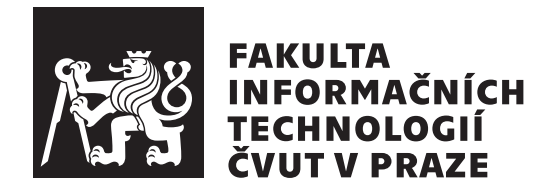

Bakalářská práce

## **Analýza a návrh aplikace zjednodušující výběr notebooků**

*Pavel Čermák*

Katedra softwarového inženýrství Vedoucí práce: Ing. David Pešek

7. ledna 2021

## **Poděkování**

Rád bych poděkoval vedoucímu mé bakalářské práce p. Ing. Davidovi Peškovi za vedení při tvorbě této práce. Velké díky také patří Lukášovi Huňkovi za konzultaci a věcné připomínky. V neposlední řadě bych rád poděkoval své rodině a přítelkyni za morální a psychickou podporu po celou dobu studia.

## **Prohlášení**

Prohlašuji, že jsem předloženou práci vypracoval(a) samostatně a že jsem uvedl(a) veškeré použité informační zdroje v souladu s Metodickým pokynem o etické přípravě vysokoškolských závěrečných prací.

Beru na vědomí, že se na moji práci vztahují práva a povinnosti vyplývající ze zákona č. 121/2000 Sb., autorského zákona, ve znění pozdějších předpisů. V souladu s ust. § 46 odst. 6 tohoto zákona tímto uděluji nevýhradní oprávnění (licenci) k užití této mojí práce, a to včetně všech počítačových programů, jež jsou její součástí či přílohou, a veškeré jejich dokumentace (dále souhrnně jen "Dílo"), a to všem osobám, které si přejí Dílo užít. Tyto osoby jsou oprávněny<br>Dílo Dílo užít jakýmkoli způsobem, který nesnižuje hodnotu Díla, a za jakýmkoli účelem (včetně užití k výdělečným účelům). Toto oprávnění je časově, teritoriálně i množstevně neomezené. Každá osoba, která využije výše uvedenou licenci, se však zavazuje udělit ke každému dílu, které vznikne (byť jen zčásti) na základě Díla, úpravou Díla, spojením Díla s jiným dílem, zařazením Díla do díla souborného či zpracováním Díla (včetně překladu), licenci alespoň ve výše uvedeném rozsahu a zároveň zpřístupnit zdrojový kód takového díla alespoň srovnatelným způsobem a ve srovnatelném rozsahu, jako je zpřístupněn zdrojový kód Díla.

V Praze dne 7. ledna 2021 . . .. . .. . .. . .. . .. . .. . .

České vysoké učení technické v Praze Fakulta informačních technologií © 2021 Pavel Čermák. Všechna práva vyhrazena.

*Tato práce vznikla jako školní dílo na Českém vysokém učení technickém v Praze, Fakultě informačních technologií. Práce je chráněna právními předpisy a mezinárodními úmluvami o právu autorském a právech souvisejících s právem autorským. K jejímu užití, s výjimkou bezúplatných zákonných licencí a nad rámec oprávnění uvedených v Prohlášení na předchozí straně, je nezbytný souhlas autora.*

#### **Odkaz na tuto práci**

Čermák, Pavel. *Analýza a návrh aplikace zjednodušující výběr notebooků*. Bakalářská práce. Praha: České vysoké učení technické v Praze, Fakulta informačních technologií, 2021.

## **Abstrakt**

Tato práce se zabývá problematikou výběru notebooků se zaměřením na netechnologicky znalou populaci. Cílem bylo provést analýzu aktuálních řešení a uživatelských požadavků. Na základě analýzy byla navržena aplikace, která zjednodušuje a zrychluje celkový proces výběru notebooku. Návrh umožňuje rozšiřitelnost pro jiné produkty či do jiných zemí, zároveň také pokrývá funkce, které aktuálně žádné z existujících řešení nenabízí. V závěru práce najdete studii proveditelnosti s ekonomickým zhodnocením pořízení a provozu aplikace.

**Klíčová slova** výběr notebooku, SWOT, studie proveditelnosti, analýza, návrh.

## **Abstract**

This work focuses on the process of laptop selection within the population without deeper technological knowledge. The aim was to analyze current solutions and user requirements. Based on the analysis, I designed an application that simplifies and speeds up the process of selecting a laptop. The application has been designed to be easily extensible for other products selection usage or to adapt for different countries while also covering features that do not currently exist in existing solutions. At the end of the work, I demonstrate a feasibility study, where I present an economic evaluation of the application's acquisition and operation.

**Keywords** laptop selection, SWOT, feasibility study, analysis, design.

## **Obsah**

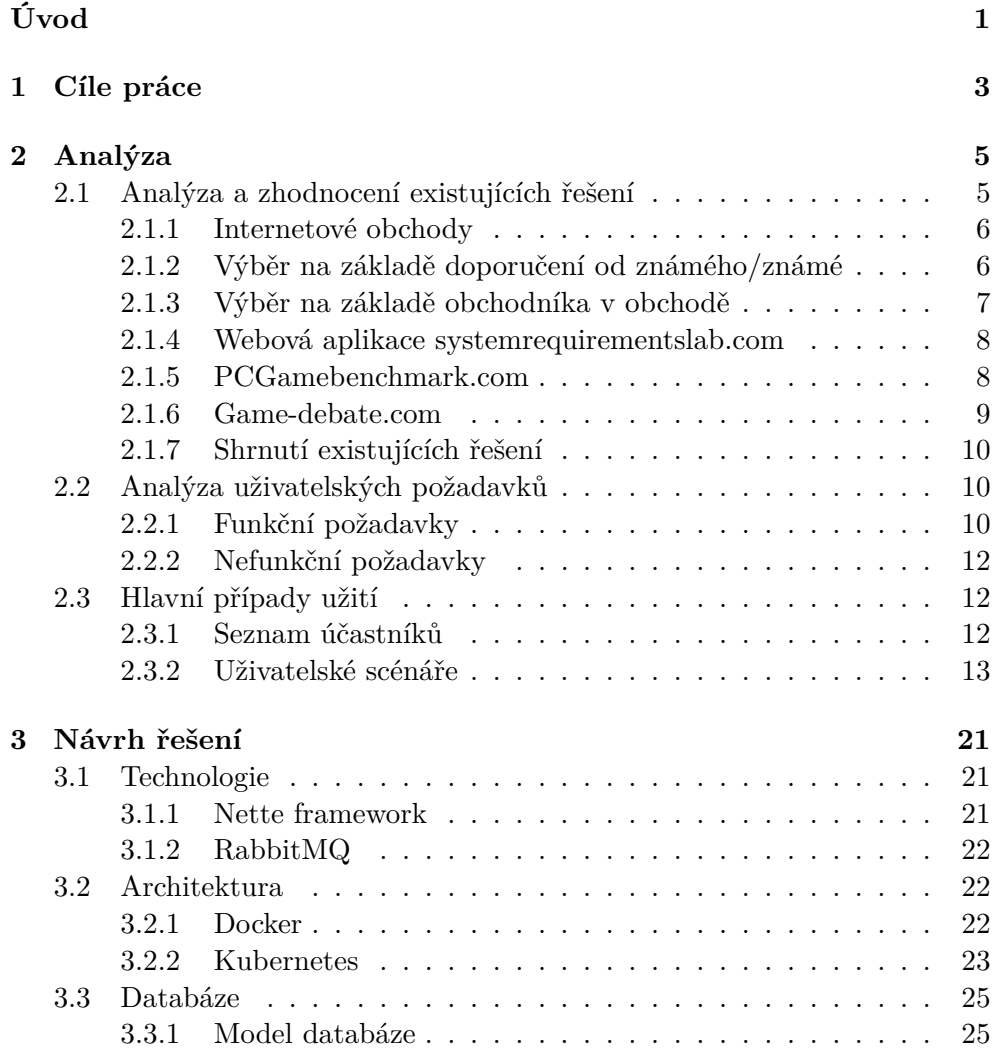

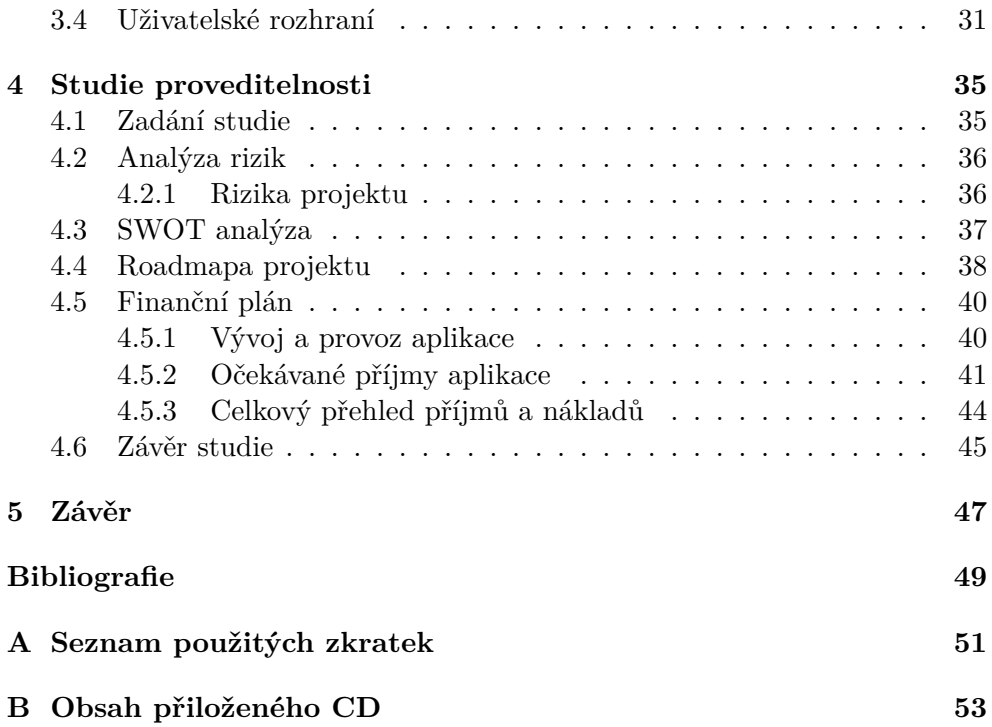

## **Seznam obrázků**

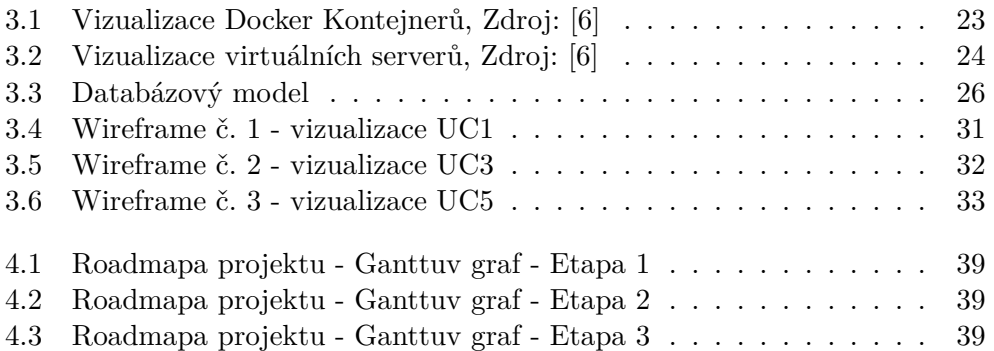

## **Seznam tabulek**

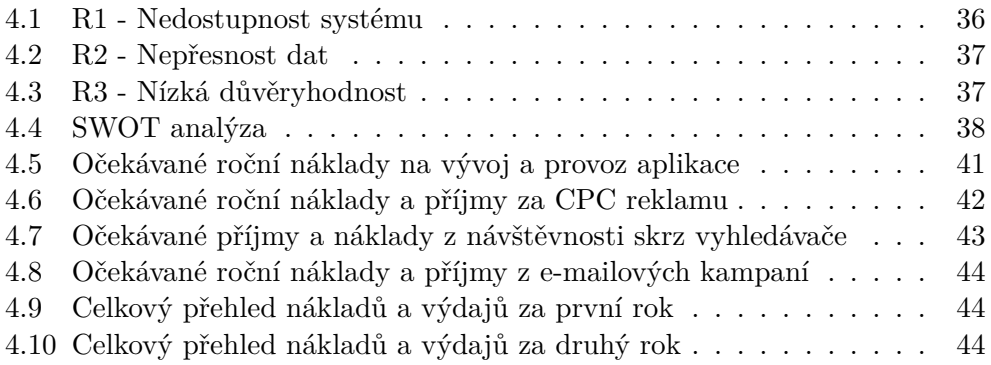

## **Úvod**

<span id="page-16-0"></span>Určitě jste se již alespoň jednou za život setkali s problémem výběru note-booku<sup>[1](#page-16-1)</sup>. V dnešní době, kdy je trh s notebooky přeplněný a je stále těžší se v nabízených produktech vyznat, může být výběr časově náročný. A co teprve pro lidi, kteří dané problematice vůbec nerozumí a jsou odkázáni na rady takzvaných odborníků v obchodech, jejichž zájmem je ve většině případů prodat co nejdražší model a získat tak nejvyšší provizi či odměnu.

Jelikož studuji IT obor, většina mého okolí mě bere za odborníka ve všech oblastech IT, na základě toho dostávám poměrně dost dotazů o tom, který notebook by si dotyčný(á) měl(a) zakoupit. Z tohoto důvodu jsem se rozhodl přinést na trh nezávislou aplikaci, která celkový proces výběru a nákupu notebooku zrychlí a hlavně zjednoduší. Díky této službě, bude i naprostý laik schopen vybrat si notebook, který bude splňovat jeho požadavky.

V rámci své bakalářské práce jsem provedl analýzu uživatelských požadavků a zhodnotil existující řešení. Na základě této analýzy vytvořil návrh aplikace a zpracoval studii proveditelnosti. Výsledkem studie je, že investice do pořízení a následného provozu aplikace se vyplatí.

<span id="page-16-1"></span><sup>1</sup>V textu bakalářské práce budu využívat převážně české pojmenování "notebook". V rámci návrhu databáze aplikace, který je z důvodu rozšiřitelnosti do budoucna v angličtině pak budu používat pojmenování "laptop".

# Kapitola **1**

## **Cíle práce**

<span id="page-18-0"></span>Cílem této práce je návrh aplikace, která bude jednoduchá na obsluhu, tedy že i naprostý technický laik bude schopen si s jejím využití vybrat přenosný počítač. Aplikace je navržena tak, aby byla schopna plně automaticky aktualizovat data, nebude tedy třeba zásah osoby při přidávání nových notebooků. V poslední řade je aplikace jednoduše škálovatelná, tedy je možné využít vyhledávací algoritmus i na jiné produkty než jsou přenosné počítače.

# Kapitola **2**

## **Analýza**

<span id="page-20-0"></span>V rámci této kapitoly jsem se zaměřil na analýzu a následné zhodnocení aktuálních možností výběru přenosných počítačů. Dále jsem provedl analýzu uživatelských požadavků, případů užití a vytvořil uživatelské scénáře. Po přečtení této kapitoly čtenář získá přehled o aktuálních řešeních a představu, jaké požadavky a funkce by mělo nové řešení splňovat.

#### <span id="page-20-1"></span>**2.1 Analýza a zhodnocení existujících řešení**

V rámci této sekce jsem se zaměřil na aktuální řešení problému při výběru notebooků. V rámci analýzy jsem vždy řešení krátce popsal a následně zhodnotil. Hodnocení jsem provedl na základě kategorií:

- 1. Přehlednost je systém přehledný?
- 2. Potřeba technických znalostí je třeba k využití dané služby technické znalosti?
- 3. Objektivnost řešení je systém nezávislý? Nepodporuje pouze určité výrobky?
- 4. Trvání výběru jaká je časová náročnost?
- 5. Funkce výběru dle využívaných programů/her umožňuje mi tento výběr vybírat výrobky na základě softwaru, který chci na notebooku využívat?

#### <span id="page-21-0"></span>**2.1.1 Internetové obchody**

Aktuálně asi nejrozšířenější způsob výběru notebooků je využití filtrování či různých kategorických doporučení internetových obchodů. Hlavní hráči na trhu s elektronikou v současné době disponují s velmi podrobnými možnostmi filtrování a to na základě: komponent (součástek), ceny, značky, velikost, váhy či barvy. Pro získání správných výsledků je třeba filtrování správně nastavit, k tomu je však potřeba alespoň základní technická znalost. Pokud tuto znalost nemáme, můžeme využít u většiny obchodů různých kategorií notebooků, například pokud hrajeme hry, zvolíme si přenosný počítač z kategorie herní počítače. Toto rozřazení jednotlivých produktů však obsahuje velké výkonnostní rozdíly a finální rozhodování dle vzhledu či ceny zákazníkovi nezajistí jistotu, že si vybere stroj, který bude splňovat jeho požadavky.

Hodnocení:

- Přehlednost jelikož každý internetový obchod má jiný vzhled, nelze zde objektivně říci, zda je daný e-shop přehledný. Pokud bychom se zaměřili na hlavní hráče na trhu, kde většina uživatelů pravděpodobně alespoň prvotní filtraci provádí, můžeme říci, že všechny tyto webové stránky jsou přehledné.
- Nutnost technických znalostí jak již bylo zmíněno v odstavci výše, filtrace je sice velmi podrobná a rozsáhlá, ale pro její plné využití je třeba alespoň základní znalosti dané problematiky.
- Objektivnost cíl každého obchodníka je zisk, což znamená, že obchodník bude zobrazovat zboží, které aktuálně potřebuje doprodat či na kterém má vyšší zisk. Další nevýhoda je, že žádný e-shop neobsahuje všechny modely nabízené na trhu (například nabízí pouze určité značky), což objektivnost také snižuje. Tato metoda se tedy řadí mezi neobjektivní formy výběru notebooku.
- Trvání výběru filtrace na e-shopech je poměrně intuitivní a základní vyfiltrování produktů zabere maximálně pár minut. Dále už je na zákazníkovi, jak bude vybírat mezi výslednými produkty, kterých může být i stovky. Řádově se ale jedná o desítky minut.
- Funkce výběru dle využívaných programů/her v průzkumu jsem nenalezl žádný e-shop, který by umožňoval filtrovat notebooky dle hardwarových požadavků zvoleného softwaru.

#### <span id="page-21-1"></span>**2.1.2 Výběr na základě doporučení od známého/známé**

Tuto možnost využívají lidé, kteří mají v okolí někoho, kdo se v oblasti techniky či IT pohybuje. Výsledky této metody jsou velmi rozdílné, neboť záleží kolik reálně času daná osoba danému problému věnuje.

Hodnocení:

- 1. Přehlednost osoba doporučí pár notebooků, jedná se tedy o přehlednou metodu výběru.
- 2. Potřeba technických znalostí není třeba žádné technické znalosti, o veškerou technickou část se postará osoba, která reálně výběr notebooku provádí.
- 3. Objektivnost řešení vaši známí pravděpodobně nejsou nijak vázaní profitem, jedná se tedy o objektivní metodu výběru.
- 4. Trvání výběru výběr notebooku touto metodou ve výsledku může trvat i několik dní, neboť se musí brát ohled na to, že osoba, která výběr provádí, nemá čas v okamžik, kdy je požadavek vznesen.
- 5. Funkce výběru dle využívaných programů/her jelikož výběr provádí konkrétní osoba, která technice rozumí, je možné vznést požadavek na spustitelnost určitého softwaru.

#### <span id="page-22-0"></span>**2.1.3 Výběr na základě obchodníka v obchodě**

Tato metoda je obdobná metodě předchozí [\(Výběr na základě doporučení](#page-21-1) [od známého/známé](#page-21-1)), obchodník je ovšem ovlivněn svoji nabídkou a vidinou vyššího zisku.

Hodnocení:

- 1. Přehlednost obchodník na základě informací získaných od zákazníka doporučuje 1 až 3 modely, jedná se tedy o přehlednou metodu výběru.
- 2. Potřeba technických znalostí požadavky na počítač zákazník předá obchodníkovi laickou řečí a obchodník již na základě těchto informací doporučí konkrétní modely, není tedy třeba mít žádné technické znalosti.
- 3. Objektivnost řešení nejedná se o objektivní metodu. Obchodník je ovlivněn svoji nabídkou a vědomím, že prodejem určitých modelů získá vyšší profit.
- 4. Trvání výběru tato metoda trvá řádově několik hodin i dní. V první řadě jsme omezeni otevírací dobou obchodů, což se může krýt s naší prací či studiem. Taktéž je třeba počítat s případnou cestou do obchodu, což může být i ve vedlejším městě. Celkově se tedy jedná o časově náročnější metodu.
- 5. Funkce výběru dle využívaných programů/her své požadavky na software můžeme obchodníkovi sdělit a ten by měl být schopen na jejich základě doporučit model, který je splňuje. Tato metoda tedy možnost výběru dle softwaru umožňuje.

#### <span id="page-23-0"></span>**2.1.4 Webová aplikace systemrequirementslab.com**

Webová aplikace s názvem "Can I run it", což ve volném překladu znamená "Spustím to", která je provozována na stránce systemrequirementslab.com[[1](#page-64-0)]. Tato aplikace umožňuje uživatelům ověřit si, jaké jejich aktuální počítač zvládne spustit hry na základě jejich HW požadavků. Pro plnou funkčnost webové aplikace je třeba stáhnout a spustit soubor, který provede analýzu jednotlivých komponent počítače a odešle tyto informace zpět do webové aplikace. Po analýze komponent webová aplikace zobrazí hry, které je na daném počítači možno bez problému spustit. U her, které aktuálně náš stroj není schopen spustit, nás upozorní, které součástky je třeba vyměnit za lepší, aby bylo možné danou hru spustit.

Hodnocení:

- Přehlednost stránky designově určitě nejsou jedny z nejmodernějších, ale jejich ovládání je i tak jednoduché a svůj účel splní. Veškerý postup a výpis výsledků je přehledný a doplněn i jemnou infografikou, která přehlednost zvyšuje.
- Nutnost technických znalostí pro využití této aplikace není třeba žádných technických znalostí, ovládání je jednoduché a intuitivní.
- Objektivnost aplikace pouze porovnává výkonnosti jednotlivých komponent na základě kterých rozhodne, zda daná hra je hratelná na daném počítači či nikoliv. Firma, která aplikaci provozuje si staví business model na přesnosti zobrazovaných výsledků, které využívá i pro jiné aplikace, jedná se tedy o objektivní metodu.
- Trvání výběru průchod aplikací včetně stažení a analýzy komponent je rychlý a zabere maximálně několik minut.
- Funkce výběru dle využívaných programů/her tato aplikace nabízí přesný opak této funkce, tedy filtruje hry na základě počítače, který aktuálně využíváte.

#### <span id="page-23-1"></span>**2.1.5 PCGamebenchmark.com**

Webová stránka PCGamebenchmark.com[[2](#page-64-1)] je obdobná aplikaci [Can I Run](#page-23-0) [It](#page-23-0), obsahuje však některé odlišnosti, které ji dělají uživatelsky více přívětivou. Opět je nejdříve aplikaci předat informaci, jaké komponenty náš počítač obsahuje, to můžeme provést obdobně jako v aplikaci [Can I Run It](#page-23-0) automatickým stažením jednoduchého skriptu nebo můžeme dané komponenty zadat manuálně do formuláře. Po provedení analýzy součástek počítače nám aplikace zobrazí veškeré hry, které na daném počítači můžeme spustit. Seznam her je možné řadit např. dle popularity či počtu hráčů, dále můžeme také přehledně v seznamu vyhledávat.

Další funkce této stránky je možnost porovnávat notebooky, bohužel není možné si zvolit konkrétní model, který bychom chtěli porovnat, pouze si nastavíme filtraci a aplikace nám doporučí vždy 4 modely, které vloží do srovnání. Srovnání u modelů je klasicky pomocí komponent a přidaná hodnota je možnost si vybrat hry a srovnání nám vyfiltruje modely na kterých daná hra půjde spustit.

Hodnocení:

- Přehlednost aplikace hezky popisuje veškeré kroky a vše je přehledně zobrazeno.
- Nutnost technických znalostí aplikace nabízí automatickou detekci komponent, není třeba mít žádné technické znalosti v rámci testování aktuálního počítače. Pokud chceme využít funkci porovnání notebooků, nabízená filtrace již vyžaduje alespoň základní technickou znalost.
- Objektivnost v rámci možnosti porovnání notebooků nám na základě filtrace vždy doporučí pouze 4 modely. Aplikace bohužel nezobrazuje žádné důvody, proč zvolila pouze tyto 4 modely, zároveň u každého modelu umožňuje přímo nákup přes Amazon (z čehož získává provizi). Dalo by se tedy předpokládat, že se do výběru dostanou spíše notebooky s lepší provizí.
- Trvání výběru pro výběr notebooku stačí nastavit základní filtraci, celkový výběr tak trvá maximálně několik minut.
- Funkce výběru dle využívaných programů/her aplikace neumožňuje přímou filtraci na základě zvoleného softwaru, ale nabízí funkci, která nám u daného modelu zobrazí, zda splňuje hardwarové požadavky dané hry (tato funkce je možná pouze pro počítačové hry, nikoliv programy).

#### <span id="page-24-0"></span>**2.1.6 Game-debate.com**

Aplikace Game-debate.com[\[3\]](#page-64-2) patří do sekce "Can I run it", opět nám nabízí možnost analýzy aktuálního počítače a zjistit, jaké hry můžeme hrát. Nevýhodou této aplikace je, že pro její plné využití je třeba registrace a informace o komponentách našeho počítače musíme vyplnit ručně. Máme možnost stáhnout skript, který nám komponenty detekuje, ale i tak je musíme následně do aplikace přepsat ručně.

Výhoda oproti ostatním aplikacím tohoto typu je, že nabízí rozšíření do prohlížeče či například do herní platformy Steam, kde nám u každé hry, kterou navštívíme zobrazí, zda jsme tuto hru schopni na našem počítači spustit, aplikace také uvádí zda naše komponenty splňují hardwarové požadavky hry, ale také očekávané FPS.

Hodnocení:

- Přehlednost stránka nabízí spoustu funkcí až působí nepřehledně, také než se člověk dostane k plnému využití, musí projít dlouhým formulářem registrace. Stránka tedy není příliš uživatelsky přívětivá a přehledná.
- Nutnost technických znalostí výběr komponent v počítači probíhá ručně, je tedy třeba alespoň základní technická znalost.
- Objektivnost stránka pouze porovnává komponenty a HW nároky her, není zde vidět žádný obchodní model, který by naznačoval zkreslování výsledků.
- Trvání výběru z důvodu nutné registrace může celkový proces trvat i desítky minut.
- Funkce výběru dle využívaných programů/her tuto funkci webová stránka nenabízí.

#### <span id="page-25-0"></span>**2.1.7 Shrnutí existujících řešení**

Na základě analýzy existujících řešení jsem zjistil, že současné metody výběru jsou časově náročné, případně nejsou objektivní. Ostatní řešení umožní zkontrolovat zda na aktuálním počítači spustíme konkrétní software, ale již ne naopak. Na trhu však aktuálně neexistuje řešení, které by nabízelo rychlou, objektivní metodu výběru notebooku s možností filtrování na základě softwaru a bez nutnosti technických znalostí.

#### <span id="page-25-1"></span>**2.2 Analýza uživatelských požadavků**

#### <span id="page-25-2"></span>**2.2.1 Funkční požadavky**

#### **FP1 - Přístup do aplikace**

Do aplikace může vstoupit kdokoliv bez nutnosti registrace pomocí webového prohlížeče v počítači, tabletu či telefonu.

#### **FP2 - Filtrace notebooků**

Aplikace disponuje jednoduchým formulářem, jehož otázky jsou srozumitelné a pro jejich zodpovězení není třeba žádné technické znalosti. Každá otázka formuláře je umístěna na samostatné stránce, která obsahuje tyto náležitosti:

- Otázka
- Nabídka odpovědí
- Vizualizace odpovědi pro lepší pochopení, co daná odpověď znamená

• Možnost odpověď přeskočit

#### **FP3 - Zobrazení doporučených notebooků**

Po dokončení formuláře (filtrace notebooků) se uživateli zobrazí 3 notebooky, které nejlépe splňují nároky uživatele. Obrazovka obsahuje:

- Krátké shrnutí jeho odpovědí a vysvětlení, jak jednotlivé odpovědi ovlivnili filtraci notebooků
- Notebook v kategorii "Zlatá střední cesta"- notebook, který splňuje všechny požadavky uživatele a vychází nejlépe v poměru cena/výkon
- Notebook v kategorii "To nejlepší"- tedy notebook, který přesahuje všechny uživatelovi nároky a zajistí použitelnost stroje po dobu několika let
- Notebook v kategorii "Minimum"- notebook, který splňuje požadavky uživatele s důrazem na nejnižší cenu

U každého notebooku bude uvedeno:

- Fotka náhledová fotka notebooku
- Název značka a modelová řada notebooku
- Cena orientační cena, za kterou je notebook na trhu nabízen
- Velikost disku velikost disku notebooku přepočtená na laicky pochopitelné údaje (např. počet filmů či písniček)
- Výdrž baterie výdrž baterie v hodinách

Uživatel má možnost zobrazení všech notebooků, které splňují jeho požadavky.

#### **FP4 - Možnost přerušení procesu filtrace**

Uživatel má možnost přerušit aktuální vyplňování formuláře a uložit si odkaz do záložek nebo si nechat zaslat odkaz na e-mail, aby se mohl k vyplňování vrátit později a proces dokončit.

#### **FP5 - Opětovné zobrazení a sdílení výsledků filtrace**

Uživatel může sdílet odkaz na zobrazené výsledky či si ho nechat zaslat na e-mail, aby se k výsledku mohl kdykoliv zpětně vrátit.

#### **FP6 - Detail notebooku**

Každý notebook má detailní stránku, která obsahuje veškeré hardwarové informace o tomto modelu, dále obsahuje orientační cenu, za kterou se na trhu nabízí. V poslední řadě se zobrazí seznam obchodů, které daný model nabízí, včetně jejich ceny a odkazu na produkt přímo do obchodu.

#### **FP7 - Import dat**

Systém automaticky každých 24 hodin importuje data z napojených databází notebooků a obchodů za účelem zajištění aktuálnosti produktových informací, zaevidování nových modelů a aktualizaci cen jednotlivých obchodů, které dané notebooky nabízí.

#### <span id="page-27-0"></span>**2.2.2 Nefunkční požadavky**

#### **NP1 - Webová aplikace**

Aplikace je dostupná přes web s důrazem na responzivitu. Aplikace se zobrazuje uživatelsky přívětivě na počítači, tabletu i mobilním telefonu.

#### **NP2 - Znovupoužitelnost**

Systém je snadno znovupoužitelný pro jiný typ produktů, například pro televize či mobilní telefony.

#### **NP3 - Škálovatelnost**

Systém je snadno škálovatelný pro výkyvy návštěvnosti, např. během Vánočních svátků.

#### **NP4 - Multijazyčnost**

Systém umožňuje snadné přidání další jazykové mutace.

#### <span id="page-27-1"></span>**2.3 Hlavní případy užití**

Pro zobrazení případů užití jsem využil Use case diagramy. Každý diagram se skládá ze: seznamu účastníků, samotného diagramu, popisu a scénářů případu užití.

#### <span id="page-27-2"></span>**2.3.1 Seznam účastníků**

• **Návštěvník** - Uživatel aplikace, vyplní dotazník a následně si může prohlížet výsledky doporučených produktů a proklinout se do obchodu za účelem jejich nákupu.

- **Administrátor** Spravuje Affiliate partnery, importy produktů a celkově se stará o aktuálnost informací u produktů. Dále upravuje dotazníky, aby byly srozumitelné a splňovaly aktuální trendy.
- **«System»** Spouští automatické aktualizace a import dat.

#### <span id="page-28-0"></span>**2.3.2 Uživatelské scénáře**

#### <span id="page-28-1"></span>**UC1 - Zobrazit dotazník**

Systém uživateli zobrazí dotazník (sadu otázek).

#### **Aktéři**

• «System»

#### **Scénář**

• Systém zobrazí dotazník dané kategorie

#### **UC2 - Vyplnit dotazník**

Uživatel vyplní dotazník sestavený z lidsky srozumitelných otázek.

#### **Aktéři**

- Návštěvník
- «System»

#### **Scénář**

- 1. Include ([UC1 Zobrazit dotazník\)](#page-28-1).
- 2. Uživatel zodpoví otázky v dotazníku.
- 3. Systém uloží odpovědi uživatele.

#### <span id="page-28-2"></span>**UC3 - Zobrazit výsledek dotazníku**

Systém zobrazí uživateli doporučené produkty na základě jeho odpovědí v dotazníku.

#### **Aktéři**

• «System»

#### **Scénář**

- Systém provede filtraci na základě odpovědí uživatele v dotazníku.
- Systém zobrazí filtrované produkty.

#### **UC4 - Sdílení výsledku**

Uživatel může sdílet odkaz na seznam produktů, které mu systém zobrazil na základě vyplněného dotazníku.

#### **Aktéři**

- Návštěvník
- «System»

#### **Scénář**

- Uživatel klikne na tlačítko pro sdílení.
- Systém uživateli vygeneruje odkaz.

#### <span id="page-29-0"></span>**UC5 - Zobrazit detail produktu**

Systém uživateli zobrazí stránku s detaily produktu.

#### **Aktéři**

• «System»

#### **Scénář**

• Systém zobrazí informace o konkrétním produktu.

#### **UC6 - Upravit produkt**

Administrátor upraví údaje o produktu. Tato situace nastane pouze v případě opakovaného selhání automatických importů dat.

#### **Aktéři**

- Administrátor
- «System»

#### **Scénář**

- Include ([UC5 Zobrazit detail produktu\)](#page-29-0).
- Administrátor upraví údaje o produktu.
- Administrátor klikne na tlačítko pro uložení produktu.
- Systém uloží údaje o produktu.

#### **UC7 - Archivovat produkt**

Administrátor archivuje produkt. Tato situace nastane pouze v případě opakovaného selhání automatických importů dat.

#### **Aktéři**

- Administrátor
- «System»

#### **Scénář**

- Include ([UC5 Zobrazit detail produktu\)](#page-29-0).
- Administrátor klikne na tlačítko "Archivovat".
- Systém označí produkt jako archivovaný.

#### **UC8 - Vytvořit produkt**

Administrátor přidá nový produkt. Tato situace nastane pouze v případě opakovaného selhání automatických importů dat.

#### **Aktéři**

- Administrátor
- «System»

#### **Scénář**

- Administrátor vyplní údaje o produktu.
- Administrátor klikne na tlačítko pro vytvoření produktu.
- Systém uloží informace o novém produktu.

#### **UC9 - Vytvořit affiliate partnera**

Administrátor vytvoří v systému nového affiliate partnera.

#### **Aktéři**

- Administrátor
- «System»

#### **Scénář**

- Administrátor vyplní údaje o partnerovi.
- Administrátor klikne na tlačítko pro vytvoření partnera.
- Systém uloží informace o novém partnerovi.

#### <span id="page-31-0"></span>**UC10 - Zobrazit affiliate partnera**

Systém zobrazí informace o affiliate partnerovi.

#### **Aktéři**

• «System»

#### **Scénář**

• Systém zobrazí informace o affiliate partnerovi.

#### **UC11 - Upravit affiliate partnera**

Administrátor upraví údaje o affiliate partnerovi.

#### **Aktéři**

- Administrátor
- «System»

#### **Scénář**

- Include ([UC10 Zobrazit affiliate partnera\)](#page-31-0).
- Administrátor upraví údaje o partnerovi.
- Administrátor klikne na tlačítko pro uložení změn.
- Systém uloží informace.

#### **UC12 - Zneaktivnit affiliate partnera**

Administrátor archivuje affiliate partnera.

#### **Aktéři**

- Administrátor
- «System»

#### **Scénář**

- Include ([UC10 Zobrazit affiliate partnera\)](#page-31-0).
- Administrátor klikne na tlačítko pro archivaci partnera.
- Systém označí partnera jako neaktivního.

#### **UC13 - Přidat import**

Administrátor přidá nový zdroj pro import produktů či cen.

#### **Aktéři**

- Administrátor
- «System»

#### **Scénář**

- Administrátor vyplní zdroj importu (adresu, na které jsou data dostupná).
- Administrátor nastaví periodu importu.
- Administrátor klikne na tlačítko pro přidání importu.
- Systém uloží informace o novém importu.

#### <span id="page-32-0"></span>**UC14 - Zobrazit import**

Systém zobrazí informace o importu.

#### **Aktéři**

• «System»

#### **Scénář**

• Systém zobrazí informace o importu.

#### **UC15 - Upravit import**

Administrátor upraví informace o importu.

#### **Aktéři**

- Administrátor
- «System»

#### **Scénář**

- Include ([UC14 Zobrazit import\)](#page-32-0).
- Administrátor upraví údaje o importu.
- Administrátor upraví periodu importu.
- Administrátor klikne na tlačítko pro uložení importu.
- Systém uloží informace.

#### **UC16 - Zneaktivnit import**

Administrátor zneaktivní import.

#### **Aktéři**

- Administrátor
- «System»

#### **Scénář**

- Include ([UC14 Zobrazit import\)](#page-32-0).
- Administrátor klikne na tlačítko pro zneaktivnění importu.
- Systém označí import jako neaktivní.

#### **UC17- Spustit import**

Systém automaticky v nastavených periodách spouští importy dat.

#### **Aktéři**

• «System»

#### **Scénář**

- Include ([UC14 Zobrazit import\)](#page-32-0).
- Systém ověří, zda má být v tento čas spuštěn import.
- Systém spustí import.
- Systém nastaví čas následujícího importu.

# Kapitola **3**

## **Návrh řešení**

<span id="page-36-0"></span>V rámci této kapitoly jsem se zaměřil na samotný návrh aplikace. Nejdříve jsem zvolil technologie, architekturu, vytvořil návrh databázového modelu a uživatelského rozhraní. V rámci uživatelského rozhraní jsem se primárně věnoval rozmístění jednotlivých prvků, konkrétní grafické zpracování jsem v rámci této práce neřešil.

#### <span id="page-36-1"></span>**3.1 Technologie**

Již několik let vyvíjím aplikace v PHP, přesněji v Nette frameworku s kterým mám dobré zkušenosti. Jelikož je mým cílem do budoucna aplikaci realizovat, bylo by nelogické volit pro vývoj aplikace jiný jazyk či framework. Krátký popis frameworku, jak funguje a jaké jsou jeho možnosti se čtenář dočte dále (viz sekce [3.1.1\)](#page-36-2).

Jelikož v rámci této aplikace bude probíhat pravidelné importování produktů a cen, které by mohlo zapříčinit chvilkové přetížení databáze či serveru, rozhodl jsem se využít službu, která mi umožní import produktů rozdělit na jednotlivé zprávy (každá zpráva pak bude obsahovat jeden produkt) a ty postupně zpracovávat tak, aby nedošlo k nadměrnému zatížení serveru. Pro tuto funkci jsem zvolil RabitMQ [3.1.2](#page-37-0).

#### <span id="page-36-2"></span>**3.1.1 Nette framework**

Nette framework je postaven na modelu MVP, který rozděluje aplikaci do 3 komponent: model(data), view(část, kterou vidí uživatel), presenter(část, která reaguje na události uživatele a provádí změny v datech). Změna v jedné komponentě jen lehce ovlivní komponenty ostatní. V roce 2015 se jednalo o 3. nejpopulárnější framework na světě. [\[4\]](#page-64-3)

#### <span id="page-37-0"></span>**3.1.2 RabbitMQ**

RabbitMQ je volně dostupný zprostředkovatel zpráv, který podporuje velké množství protokolů, ať už přímo nebo pomocí externích rozšíření. Je uzpůsoben pro nasazení pomocí kontejnerů do cloudu a obsahuje také nástroje pro správu a monitorování výkonu. [\[5\]](#page-64-4)

V rámci aplikace budou prováděny importy dat, ať už produktů či cen, na denní bázi. Může tedy dojít v časech importů k vyšší zátěži databáze. RabitMQ umožní veškerá importovaná data rozdělit na jednotlivé zprávy (jeden produkt je jedna zpráva) a ty pak postupně zpracovávat a rozložit tedy zátěž na delší období bez nutnosti krátkodobého navyšování výkonu.

#### <span id="page-37-1"></span>**3.2 Architektura**

V rámci této sekce jsem se zaměřil na prostředí, ve kterém aplikace poběží. Pro zprovoznění jednotlivých komponent aplikace, jsem se rozhodl využít Docker v kombinaci s Kubernetes. Níže zkráceně představím každou z těchto technologií a uvedu důvody, na základě kterých jsem se rozhodl právě pro tyto technologie.

#### <span id="page-37-2"></span>**3.2.1 Docker**

Docker je balíčkovací software pro standardizované jednotky vývoje, dodání a nasazení. Kontejner je standardizovaná jednotka, která obsahuje kód a všechny jeho závislosti, takže aplikace běží rychle a spolehlivě ve všech prostředích, které podporují Docker Engine. Docker kontejner je odlehčený, samostatně spustitelný balíček softwaru, který obsahuje vše potřebné ke spuštění aplikace: kód, běhové prostředí, systémové nástroje, systémové knihovny a nastavení. [[6](#page-64-5)]

#### **Srovnání Docker kontejneru a virtuálního serveru**

Při srovnání Docker kontejnerů a virtuálních serverů jsem zjistil, že kontejnery jsou abstrakcí v aplikační vrstvě, která obsahuje kód aplikace včetně veškerých závislostí. Na stejném počítači může běžet více kontejnerů, které sdílejí stejné jádro operačního systému s jinými kontejnery, ale každý kontejner běží jako izolovaný proces uživatelského prostoru. Oproti virtuálním serverům (počítačům) zabírají méně místa (řádově se jedná o desítky MB). Vizualizace viz Obrázek [3.1.](#page-38-1) [\[6\]](#page-64-5)

Virtuální stroje (počítače) jsou abstrakcí fyzického hardwaru, který umožňuje přeměnit jeden server na mnoho. Umožňuje spuštění několika virtuálních počítačů na jednom fyzickém, kde každý virtuální počítač obsahuje úplnou kopii operačního systému, aplikace, nezbytných binárních souborů a knihoven, což znamená, že ve výsledku zabírá i desítky GB. Virtuální počítače se také mohou pomalu spouštět. Vizualizace virtuálních serverů viz Obrázek [3.2.](#page-39-0) [[6](#page-64-5)]

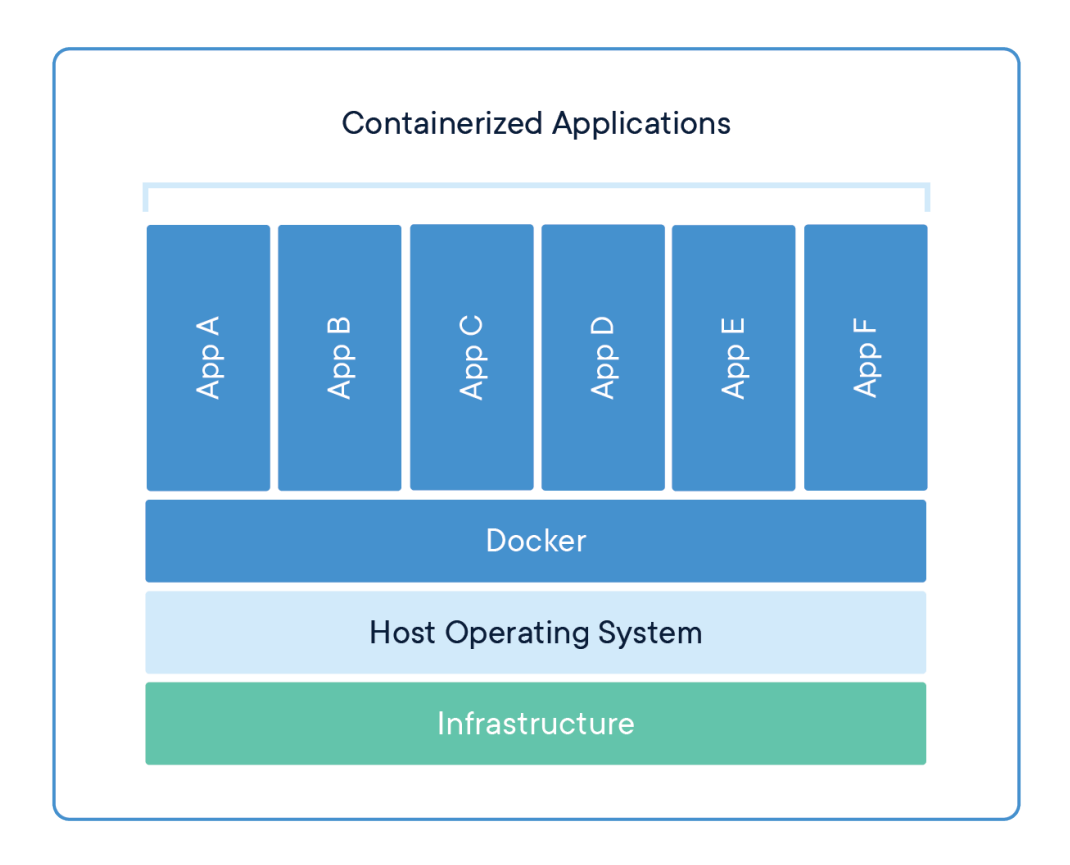

<span id="page-38-1"></span>Obrázek 3.1: Vizualizace Docker Kontejnerů, Zdroj: [\[6\]](#page-64-5)

#### **Důvody, proč jsem zvolil Docker**

Využití Docker kontejnerů mi oproti virtuálním serverům zajistí nižší náročnost na systém, tedy i úsporu finanční. Zajistí mi snadnou replikaci a zajištění stejného prostředí na různých systémech, což se bude hodit v případě expanze do zahraničí a zapojení dalších programátorů. V poslední řade využití kontejnerů ruší závislosti na úložištích externích knihoven.

#### <span id="page-38-0"></span>**3.2.2 Kubernetes**

Kubernetes (běžně také označován jako K8s) je volně dostupný systém pro automatické nasazování aplikací na server, škálování a správu kontejnerových aplikací. [\[7\]](#page-64-6)

#### **Funkce Kubernetes**

Kubernetes nabízí velké množství funkcí spojených s nasazováním aplikací na server a jejich správu. V rámci této sekce jsem uvedl pouze ty, které mi přišly nejvýznamnější.

#### 3. Návrh řešení

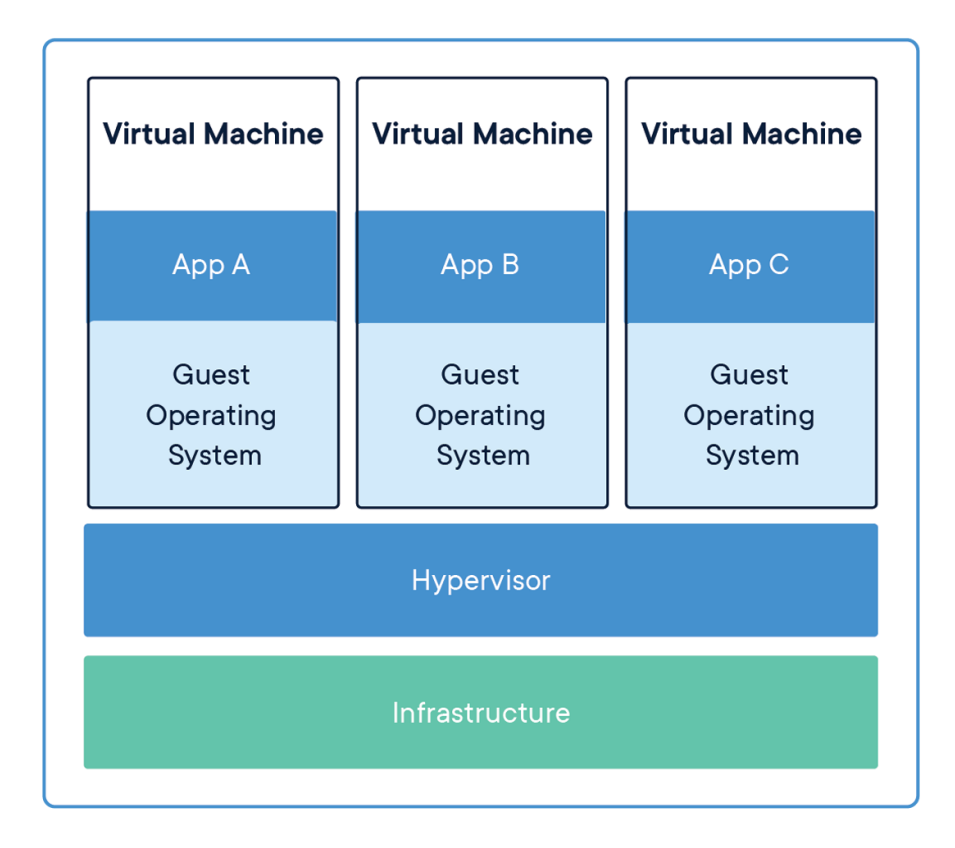

<span id="page-39-0"></span>Obrázek 3.2: Vizualizace virtuálních serverů, Zdroj: [[6](#page-64-5)]

Nejdříve však musím vysvětlit význam slova "Pod". Pod je nejmenší nasaditelná výpočetní jednotka, která může být v rámci Kubernetes vytvořena a spravována. Jedná se o skupinu jednoho či více kontejnerů se sdíleným úložištěm, síťovými prostředky a specifikací pro spuštění kontejnerů. [[8](#page-64-7)]

Nyní mohu zmínit jednotlivé funkce, které Kubernetes nabízí. První, kterou bych rád zmínil je automatické nasazení aplikace na server. Nasazení probíhá postupným zaváděním změn aplikace či její konfigurace, během kterého sleduje stav aby nenastala situace, že ani jedna instance aplikace nebude v jednu chvíli funkční. Pokud během procesu nastane chyba, provede se automatické navrácení do původní verze. [[7\]](#page-64-6)

Další z funkcí je lokalizace běžících služeb a vyvažování zátěže. Kubernetes každému Podu přiřadí vlastní IP adresu. V rámci sady Podů poté používá jeden název DNS a zajistí adekvátní rozdělení zátěže mezi jednotlivé Pody. [[7](#page-64-6)]

Kubernetes také nabízí škálování, které se dá provést pomocí jednoduchého příkazu, skrz grafické rozhraní nebo plně automaticky na základě vytížení procesoru.[[7](#page-64-6)]

Jako poslední funkci, kterou bych rád uvedl je "Sebeléčení". V případě, kdy

některý z kontejnerů přestane fungovat, Kubernetes se ho pokusí restartovat, nahradit, zároveň je schopen vypnout kontejnery, které neodpovídají na testy a uživatele přesměruje na jiné, funkční instance. [[7](#page-64-6)]

#### **Důvody, proč jsem zvolil Kubernetes**

Kubernetes jsem zvolil na základě jeho funkcí, které jsem zmínil na začátku této sekce [\(3.2.2\)](#page-38-0). Díky této technologii se zajistí automatizované nasazení na server, distribuce zátěže a škálování dle vytíženosti aplikace, což šetří čas, který budu moci věnován k vývoji novým funkcí.

#### <span id="page-40-0"></span>**3.3 Databáze**

Mezi rozšířené databáze pro webové aplikace se řadí dva hlavní hráči: PostgreSQL a MySQL. V rámci této části jsem se zaměřil na jejich krátké srovnání na základě kterého jsem jednu z nich zvolil.

MySQL je relační databázový model, který používá tabulky jako základní komponentu. PostgreSQL je oproti tomu objektově-relační databázový systém s důrazem na rozšiřitelnost a dodržování standardů. Hlavní rozdíl je v tom, že neukládá pouze informace o tabulkách a sloupcích, ale umožňuje definovat i datové typy, typy indexů a funkční jazyky. [[9](#page-64-8)]

Obecně platí, že PostgreSQL je vhodný pro systémy, které vyžadují provádění složitějších dotazů, MySQL se oproti tomu zaměřuje na rychlost a spolehlivost, s důrazem na rychlost při čtení. [\[9\]](#page-64-8)

Z tohoto důvodu jsem se rozhodl využít databázi MySQL, může sice dojít k nedostatečnému výkonu při větší zátěži, například při zápisu nových produktů (během importování dat). Tento problém jsem však vyřešil již zmíněnou technologií RabbitMQ (viz sekce [3.1.2](#page-37-0)). Převážně se bude jednat o jednodušší dotazy na pár tabulek, je tedy výhodnější využít MySQL právě pro její důraz na rychlost.

MySQL také podporuje replikaci, která je jednosměrná (asynchronní), přesněji jeden z databázových serverů funguje jako hlavní (tzv. master) a ostatní jako vedlejší (tzv. slaves). Je možné replikovat celé databáze nebo vybrané tabulky. Při využití Kubernetes (viz sekce [3.2.2\)](#page-38-0) pak replikace databází, případně tabulek bude probíhat automaticky na základě vytížení serveru, což minimalizuje dopad rizika nedostatečného výkonu, který u MySQL může nastat.

#### <span id="page-40-1"></span>**3.3.1 Model databáze**

V rámci této části naleznete vytvořený databázový model viz Obrázek [3.3](#page-41-0), dále pak popis jednotlivých entit a jejich atributů.

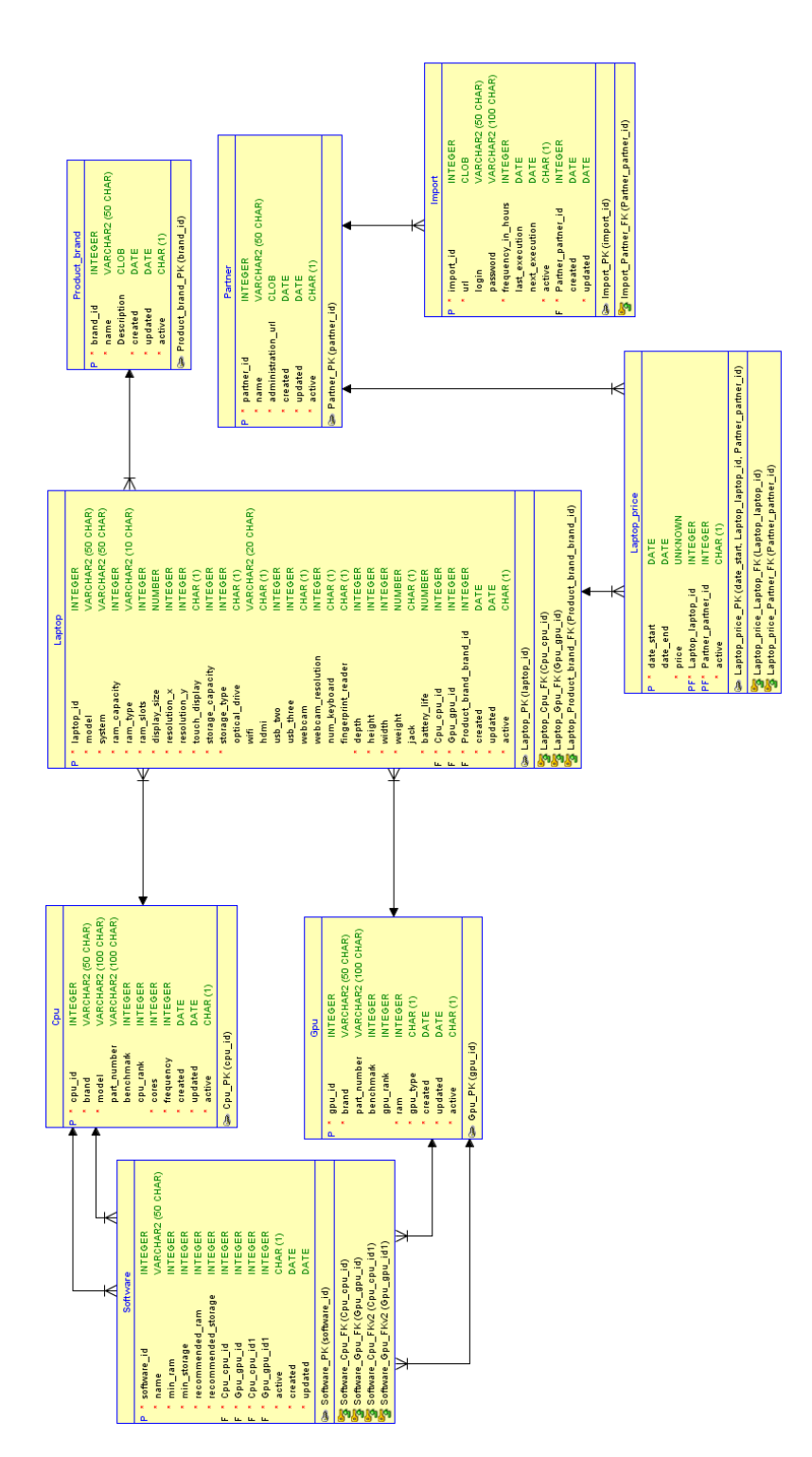

<span id="page-41-0"></span>Obrázek 3.3: Databázový model

#### **Software**

- software\_id: Identifikátor softwaru
- name: Jméno softwaru
- min\_ram: Minimalní požadavek softwaru na RAM paměť
- min storage: Minimální požadavek softwaru na volné místo na disku
- recommended\_ram: Doporučené množství RAM paměti
- recommended\_storage: Doporučená velikost volného místa na disku
- active: Zda se má software zobrazovat či nikoliv
- created: Datum, kdy byl vložen záznam do databáze
- updated: Datum, kdy byl naposledy záznam upraven
- Cpu\_cpu\_id: Minimální požadavky na procesor
- Gpu\_gpu\_id: Minimální požadavky na grafickou kartu
- Cpu\_cpu\_id1: Doporučené požadavky na procesor
- Gpu\_gpu\_id1: Doporučené požadavky na grafickou kartu

#### **Cpu**

- cpu\_id: Identifikátor procesoru
- brand: Výrobce procesoru
- model: Model procesoru
- part\_number: Sériové číslo procesoru
- benchmark: Výkonnostní ohodnocení procesoru
- cpu\_rank: Pořadí procesoru dle výkonnosti
- cores: Počet jader procesoru
- frequency: Frekvence jádra procesoru
- created: Datum, kdy byl záznam vytvořen
- updated: Datum, kdy byl záznam naposledy upraven
- active: Zda se má procesor používat ve výpočtech či nikoliv

#### **Gpu**

- gpu\_id: Identifikátor grafické karty
- brand: Výrobce grafické karty
- part\_number: Sériové číslo grafické karty
- benchmark: Výkonnostní ohodnocení grafické karty
- gpu\_rank: Pořadí grafické karty dle výkonnosti
- ram: Velikost paměti RAM
- gpu\_type: Typ grafické karty (vetšinou integrovaná/externí)
- created: Datum, kdy byl záznam vytvořen
- updated: Datum, kdy byl záznam naposledy upraven
- active: Zda se má grafická karta používat ve výpočtech či nikoliv

#### **Laptop**

- laptopt\_id: Identifikátor notebooku
- model: Model notebooku
- system: Operační systém
- ram\_capacity: Kapacita paměti RAM
- ram\_type: Typ paměti RAM
- ram\_slots: Počet slotů pro paměť RAM
- display size: Úhlopříčka monitoru
- resolution\_x: Rozlišení obrazovky na šířku
- resolution\_y: Rozlišení obrazovky na výšku
- touch\_display: Je display dotykový
- storage\_capacity: Velikost úložiště (disku)
- storage\_type: Typ úložiště (disku)
- optical\_drive: Má notebook optickou mechaniku
- wifi: Má notebook wifi
- hdmi: Má notebook HDMI výstup
- usb\_two: Počet USB typu 2
- usb\_three: Počet USB typu 3
- webcam: Má notebook webkameru
- webcam resolution: Rozlišení webkamery
- num\_keyboard: Má notebook numerickou klávesnici
- fingerprint\_reader: Má notebook čtečku otisku prstů
- depth: Hloubka notebooku
- height: Výška notebooku
- width: Šířka notebooku
- weight: Váha notebooku
- jack: Má notebook výstup na sluchátka
- battery life: Výdrž baterie
- created: Datum, kdy byl záznam vytvořen
- updated: Datum, kdy byl záznam naposledy upraven
- active: Má se notebook zobrazovat ve výsledcích
- Cpu cpu id: Procesor, který notebook obsahuje
- Gpu\_gpu\_id: Grafická karta, kterou notebook obsahuje
- Product\_brand\_brand\_id: Výrobce notebooku

#### **Laptop\_price**

- date\_start: Datum, od kdy daná cena platí
- date end: Datum, kdy skončila platnost ceny
- price: Cena
- active: Je tato cena aktuální
- Laptop\_laptop\_id: Identifikátor notebooku
- Partner partner id: Identifikátor partnera (prodejce)

#### **Product\_brand**

- brand\_id: Identifikátor výrobce
- name: Název
- description: Popis
- created: Datum, kdy byl záznam vytvořen
- updated: Datum, kdy byl záznam naposledy upraven
- active: Je daný výrobce aktuální

#### **Partner**

- partner id: Identifikátor partnera
- name: Název partner
- administration\_url: Url administrace daného partnera
- created: Datum, kdy byl záznam vytvořen
- updated: Datum, kdy byl záznam naposledy upraven
- active: Je partner aktuální

#### **Import**

- import\_id: Identifikátor importu
- url: Url adresa, kde je import umístěn
- login: Uživatlské jméno
- password: Uživatelské heslo
- frequency\_in\_hours: Perioda opakování importu
- last execution: Kdy byl import naposledy úspěšně spuštěn
- next execution: Čas příštího spuštění
- active: Je import aktivní
- Partner\_partner\_id: Identifikátor partnera, od kterého se importuje
- created: Datum, kdy byl záznam vytvořen
- updated: Datum, kdy byl záznam naposledy upraven

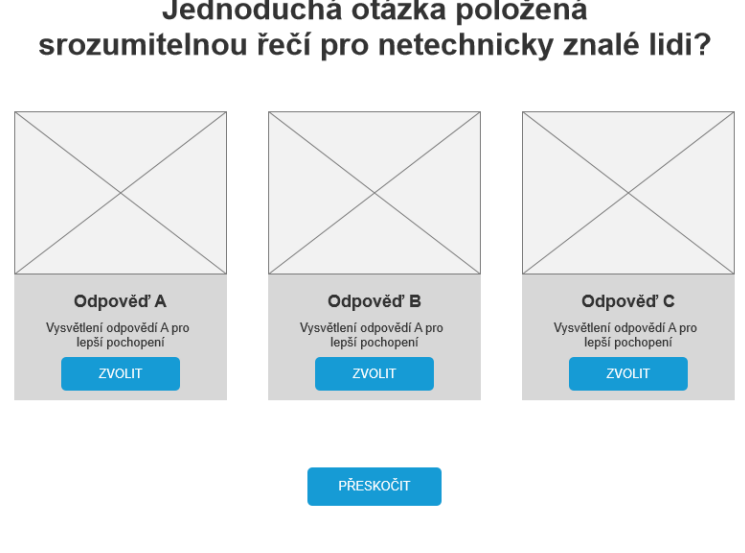

## Jednoduchá otázka položená

<span id="page-46-1"></span>Obrázek 3.4: Wireframe č. 1 - vizualizace [UC1](#page-28-1)

#### <span id="page-46-0"></span>**3.4 Uživatelské rozhraní**

Logo

V rámci návrhu uživatelského rozhraní jsem zpracoval wireframy, vycházející z výše definovaných uživatelských scenářů. Do vizuální podoby jsem převedl pouze ty nejdůležitější uživatelské scénáře, tedy zobrazení otázky z dotazníku, zobrazení výsledku vyhledávání a samotný detail produktu. Zbývající uživatelské scénáře buď obsahují stejný obsah pouze vypsaný ve formuláři či se jedná o běžné prvky webových stránek a není tedy třeba specificky tvořit pro tyto scénáře konkrétní wireframy.

Logo

#### Váš spřízněný notebook

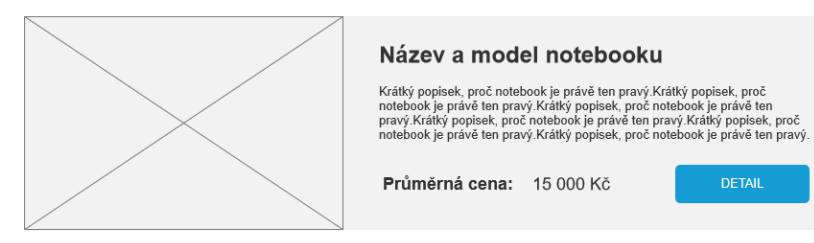

#### Nejlevnější z kategorie

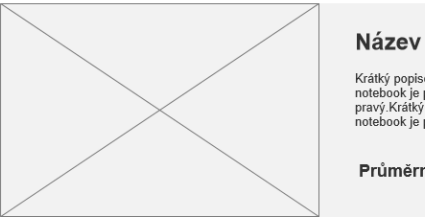

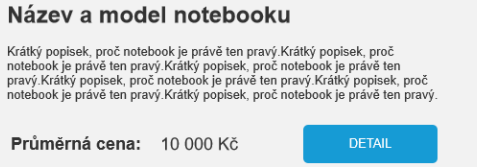

#### To nejlepší z kategorie

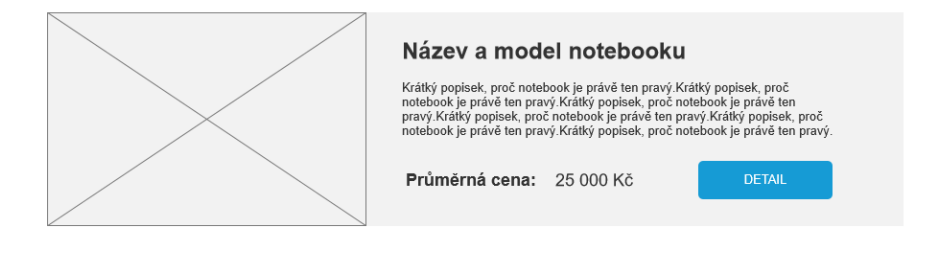

<span id="page-47-0"></span>Obrázek 3.5: Wireframe č. 2 - vizualizace [UC3](#page-28-2)

Logo

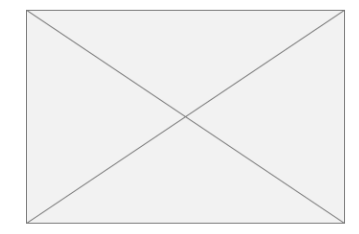

#### Název a model notebooku

Krátký popisek, proč notebook je právě ten pravý.Krátký popisek, proč<br>notebook je právě ten pravý.Krátký popisek, proč notebook je právě ten<br>pravý.Krátký popisek, proč notebook je právě ten pravý.Krátký popisek, proč<br>noteb

Průměrná cena: 17 000 Kč

POROVNAT CENY

#### Parametry notebooku

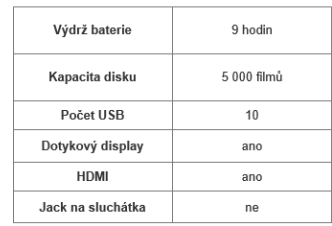

#### Kde lze notebook zakoupit

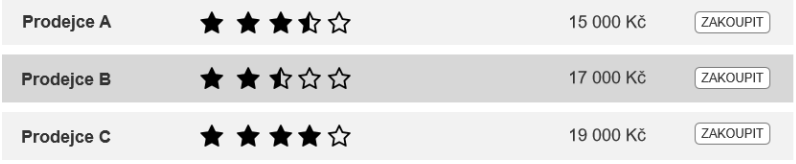

<span id="page-48-0"></span>Obrázek 3.6: Wireframe č. 3 - vizualizace [UC5](#page-29-0)

## Kapitola **4**

## <span id="page-50-0"></span>**Studie proveditelnosti**

Tato kapitola obsahuje studii proveditelnosti výše navrženého informačního systému. Nejdříve krátce projekt (systém) popíši, poté zmíním rizika, která mohou během realizace projektu nastat. Analýzu cílového trhu v rámci studie zpracovávat nebudu, neboť na základě analýzy existujících řešení [\(Ana](#page-20-1)[lýza a zhodnocení existujících řešení](#page-20-1)) jsem zjistil, že na trhu je pro tento typ aplikace prostor. Analýza požadavků již také byla provedena v rámci sekce [Analýza uživatelských požadavků](#page-25-1). Následně vás provedu roadmapou projektu, představím finanční plán a manažerské shrnutí.

#### <span id="page-50-1"></span>**4.1 Zadání studie**

Na základě [Analýzy a zhodnocení existujících řešení](#page-20-1), byla potvrzena potřeba po systému, který zjednoduší výběr notebooků. Zásadním požadavkem je přístup do aplikace přes webový prohlížeč s důrazem na responzivitu, tedy aby byla aplikace použitelná jak na mobilním telefonu, tak na tabletu či počítači. V rámci aplikace bude uživateli zobrazeno pár produktů, které splňují jeho požadavky na základě jím vyplněného dotazníku, jehož otázky budou postaveny tak, aby pro jejich zodpovězení nebylo třeba technických znalostí. Tato aplikace tedy nabídne možnost vybrat si notebook bez nutnosti technických znalostí a celkově zrychlí proces výběru na řádově 5-10 minut.

Do aplikace budou mít přístup dvě skupiny uživatelů: návštěvníci aplikace a administrátoři. Návštěvníci budou moci vyplnit dotazník, procházet si výsledky a sdílet je. Administrátoři se budou starat celkově o obsah aplikace, od formulářů po informace u jednotlivých produktů.

Aplikace bude napojena na externí zdroje informací, ať už se bude jednat o databáze obsahující informace o produktech či partnerské obchody, ze kterých si bude aplikace přebírat aktuální ceny. Veškeré aktualizování těchto informacích proběhne pravidelně a zcela automaticky, zpravidla každých 24 hodin.

#### <span id="page-51-0"></span>**4.2 Analýza rizik**

Riziko projektu je nejistá událost nebo podmínka, která pokud nastane, má negativní vliv na dosažení cíle projektu. Moderní projektové řízení chápe riziko spíše negativně, tedy spíše jako ohrožení. Riziko se ale dá vnímat jako pozitivní riziko, resp. příležitost. [[10\]](#page-64-9) V následující sekci jsem řešil pouze rizika vnímaná v negativním směru, tedy situace, které by mohly nepříznivě ovlivnit vývoj projektu.

V rámci každého rizika jsem řešil tyto parametry:

- Stav Zda riziko již nastalo nebo zda může nastat.
- Vlastník Koho se riziko týká.
- Pravděpodobnost výskytu Procentuální pravděpodobnost, že riziko může nastat.
- Dopad Velikost dopadu rizika na vývoj projektu.
- Plán pro minimalizaci rizika Jak předcházet tomu, aby riziko nastalo.
- Krizový plán Co dělat, pro minimalizaci dopadu, když riziko nastane.

#### <span id="page-51-1"></span>**4.2.1 Rizika projektu**

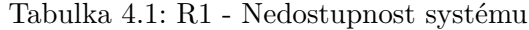

<span id="page-51-2"></span>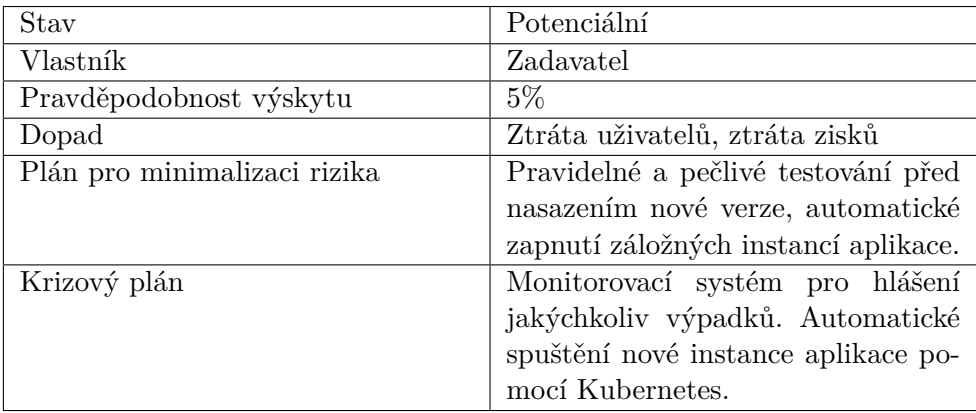

<span id="page-52-1"></span>

| Stav                         | Potenciální                          |
|------------------------------|--------------------------------------|
| Vlastník                     | Zadavatel                            |
| Pravděpodobnost výskytu      | 55\%                                 |
| Dopad                        | Nepřesné výsledky povedou k ne-      |
|                              | spokojeným zákazníkům a tudíž niž-   |
|                              | ším ziskům.                          |
| Plán pro minimalizaci rizika | Získaná data ověřovat u více zdrojů. |
| Krizový plán                 | Opravení chybných dat. V případě     |
|                              | nespolehlivého zdroje zajistit jeho  |
|                              | odpojení a nalezení náhrady.         |

Tabulka 4.2: R2 - Nepřesnost dat

Tabulka 4.3: R3 - Nízká důvěryhodnost

<span id="page-52-2"></span>

| Stav                         | Potenciální                         |  |  |  |  |  |  |  |  |
|------------------------------|-------------------------------------|--|--|--|--|--|--|--|--|
| Vlastník                     | Zadavatel                           |  |  |  |  |  |  |  |  |
| Pravděpodobnost výskytu      | 70\%                                |  |  |  |  |  |  |  |  |
| Dopad                        | Odliv zákazníků a tedy zisků.       |  |  |  |  |  |  |  |  |
| Plán pro minimalizaci rizika | Transparentně popsat, jak celý pro- |  |  |  |  |  |  |  |  |
|                              | ces probíhá, každý krok doplnit in- |  |  |  |  |  |  |  |  |
|                              | fografikou pro lepší pochopení.     |  |  |  |  |  |  |  |  |
| Krizový plán                 | Zlepšit přehlednost stránky, lépe   |  |  |  |  |  |  |  |  |
|                              | popsat celý proces. Získat důvě-    |  |  |  |  |  |  |  |  |
|                              | ryhodného partnera, který potvrdí   |  |  |  |  |  |  |  |  |
|                              | pravdivost informací.               |  |  |  |  |  |  |  |  |

#### <span id="page-52-0"></span>**4.3 SWOT analýza**

Jedná se o univerzální analytickou techniku pro zhodnocení vnitřních a vnějších faktorů, ovlivňující úspěšnost projektu či organizace. Nejčastěji se používá v rámci strategického řízení a marketingu. [[11\]](#page-64-10)

V rámci SWOT analýzy se hodnotí 4 oblasti:

- Silné stránky (Strengths) Jedná se o vnitřní faktor (vnitřní stránka), který vyjadřuje v čem je organizace dobrá.
- Slabé stránky (Weaknesses) Jedná se taktéž o vnitřní faktor (vnitřní stránka), který se zaměřuje na věci, ve kterým organizace nevyniká.
- Příležitosti (Opportunities) Jedná se o vnější faktor možností (vnější stránka), kterých můžeme využít a které nám (organizaci nebo projektu) mohou přinést úspěch.
- Hrozby (Threats) Jedná se o vnější faktor (vnější stránka), tedy situace, kterým bychom se měli vyvarovat a dávat si pozor, aby nenastaly, neboť ohrožují úspěch organizace či projektu.

<span id="page-53-1"></span>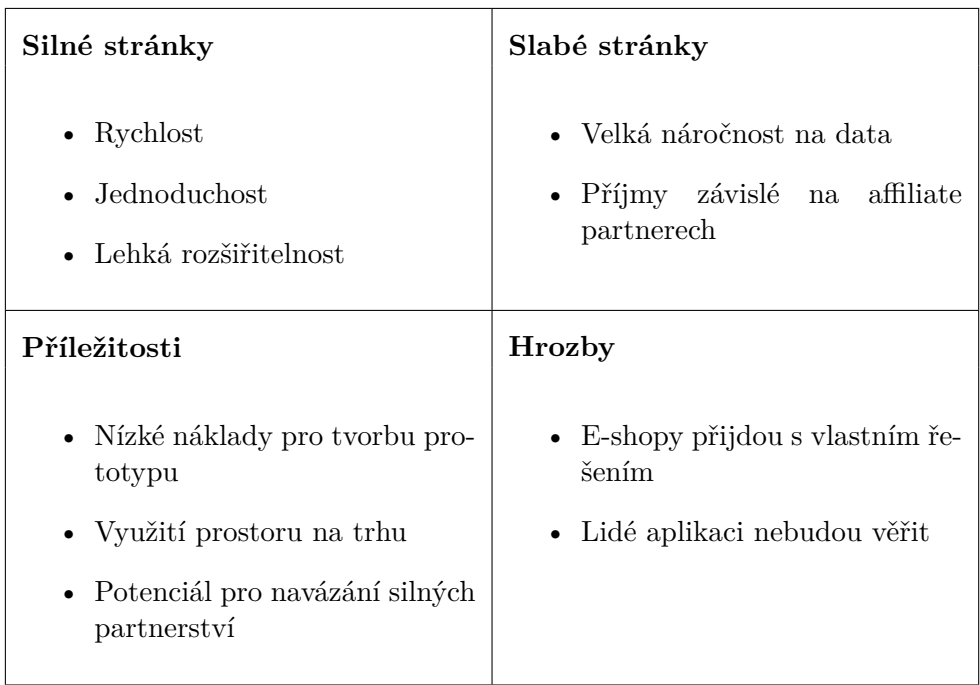

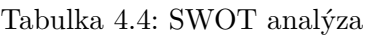

#### <span id="page-53-0"></span>**4.4 Roadmapa projektu**

V rámci této sekce jsem se zaměřil na konkrétní kroky, které je třeba provést pro dosažení cílového stavu. Vývoj aplikace jsem rozvrhnul do 3 etap:

• Etapa 1 - Cíl první etapy je vytvoření funkčního prototypu či beta verze aplikace, na které by se již dalo testovat, analyzovat a následně navrhovat zlepšení a nové funkce. Pro zjednodušení bude mít prototyp pouze jednoho affiliate partnera, jímž bude Heureka.cz. Harmonogram jednotlivých úkolů v rámci etapy 1, si čtenář může prohlédnout viz Obrázek [4.1](#page-54-0)

- Etapa 2 V rámci druhé etapy se spustí marketing na beta verzi aplikace a bude se testovat chování uživatelů. Na základě výsledků testů se připraví návrhy na úpravy funkčnosti a přidání nových funkcionalit. Dále se začne komunikovat s potencionálními partnery (e-shopy), kteří by o tuto službu mohli mít zájem. Harmonogram jednotlivých úkolů v rámci etapy 2 si čtenář může prohlédnout na viz Obrázek [4.2](#page-54-1)
- Etapa 3 Během této etapy se implementují úpravy a nové funkce vzniklé z výsledků testování v předchozí etapě. Dále se postupně napojí další affiliate partneři. Harmonogram jednotlivých úkolů v rámci etapy 3, si čtenář může prohlédnout na viz Obrázek [4.3](#page-54-2)

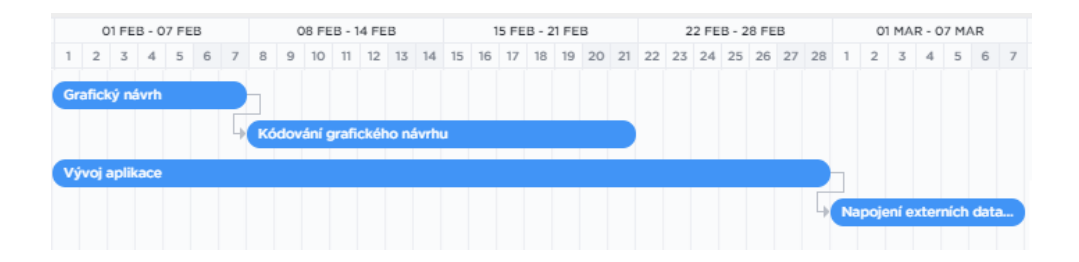

<span id="page-54-0"></span>Obrázek 4.1: Roadmapa projektu - Ganttuv graf - Etapa 1

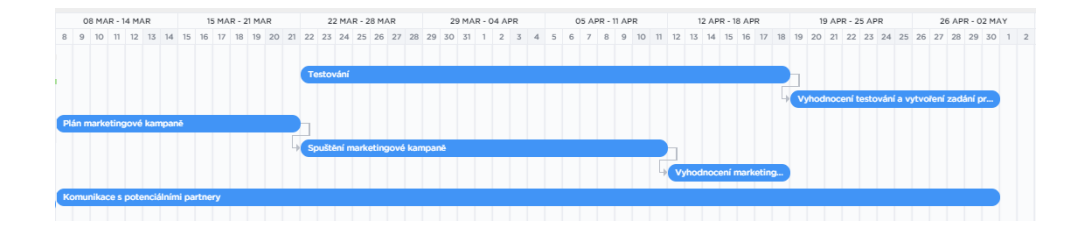

<span id="page-54-1"></span>Obrázek 4.2: Roadmapa projektu - Ganttuv graf - Etapa 2

| Y                                                                                   |  |  | 03 MAY - 09 MAY |  | 10 MAY - 16 MAY |  |  |  |  |  | 17 MAY - 23 MAY |  |  |  |                            |  |  | 24 MAY - 30 MAY |  |  |  |  |  |  |  |
|-------------------------------------------------------------------------------------|--|--|-----------------|--|-----------------|--|--|--|--|--|-----------------|--|--|--|----------------------------|--|--|-----------------|--|--|--|--|--|--|--|
| 1 2 3 4 5 6 7 8 9 10 11 12 13 14 15 16 17 18 19 20 21 22 23 24 25 26 27 28 29 30 31 |  |  |                 |  |                 |  |  |  |  |  |                 |  |  |  |                            |  |  |                 |  |  |  |  |  |  |  |
|                                                                                     |  |  |                 |  |                 |  |  |  |  |  |                 |  |  |  | Implementace nových funkcí |  |  |                 |  |  |  |  |  |  |  |
| Úprava stávajících funkcí                                                           |  |  |                 |  |                 |  |  |  |  |  |                 |  |  |  |                            |  |  |                 |  |  |  |  |  |  |  |
| Napojení partnerů                                                                   |  |  |                 |  |                 |  |  |  |  |  |                 |  |  |  |                            |  |  |                 |  |  |  |  |  |  |  |

<span id="page-54-2"></span>Obrázek 4.3: Roadmapa projektu - Ganttuv graf - Etapa 3

Po dokončení všech tří etap bude hotová plně funkční aplikace, která je uživatelsky přívětivá a dokáže konvertovat návštěvníky k nákupu notebooku. Etapu dvě a tři je možné dále v tomto pořadí opakovat za účelem udržení aktuálnosti aplikace. Po stabilizaci v rámci trhu s notebooky je možné rozšíření do dalších oblastí, například bílého elektra, televizí či mobilních telefonů. Pro rozšíření do dalších odvětví trhu s elektronikou, by se využil stejný postup s menšími změnami, které by zajistily, aby se neopakovaly stejné chyby, které mohly nastat.

#### <span id="page-55-0"></span>**4.5 Finanční plán**

V rámci této sekce jsem se zaměřil na finanční plán této aplikace, nejdříve jsem propočítal očekávané náklady na vývoj a provoz aplikace, následně jsem vyčíslil očekávané příjmy od affiliate partnerů. Následně jsem vytvořil shrnutí, zda se vývoj a provoz aplikace vyplatí včetně propočtu návratnosti případné investice.

Ve výpočtech v rámci této sekce je zmiňován Affiliate partner, je tedy důležité si vysvětlit co přesně takový partner znamená. Jedná se o e-shop, který nabízí notebooky a má zájem o to, být zobrazen ve výpisu prodejců u jednotlivých produktů. Affiliate partner poskytne výpis notebooků, který nabízí ve svém obchodě včetně aktuálních cen. Aplikace tyto informace využije k validaci informací o produktech a také pro zveřejnění daného partnera v seznamu prodejců u produktů, které nabízí. Tyto informace si bude aplikace automaticky každý den stahovat. Ve chvíli, kdy se uživatel proklikne do konkrétního e-shopu, uloží se k danému uživateli unikátní kód. Když uživatel provede nákup, e-shop dle unikátního kódu pozná, že byl do e-shopu přesměrován z aplikace a připočte procento z celkové částky na provizní účet.

#### <span id="page-55-1"></span>**4.5.1 Vývoj a provoz aplikace**

V rámci této sekce jsem se zaměřil na očekávané náklady na vývoj aplikace, přesněji na částku, kterou bude třeba vynaložit na grafický návrh, testování, komunikace s partnery, vývoj aplikace a samotný provoz. Celkově očekávané roční náklady jsem shrnul v tabulce č[.4.5](#page-56-1).

Dle harmonogramu v první sekci je třeba zpracovat grafický návrh aplikace. Hodinová sazba grafiků se pohybuje mezi 300 až 2 000 korun za hodinu [[12\]](#page-64-11), do kalkulace jsem zvolil průměr těchto částek, tedy 1 150 Kč/hod. Dle harmonogramu (viz Obrázek [4.1](#page-54-0)) je očekávaná doba na vývoj grafiky 5 člověkodnů (man-days). Typicky se počítá, že jeden člověkoden má 8 hodin. [[13](#page-65-0)] Očekávané výdaje na grafické zpracování aplikace tedy jsou 46 000 Kč.

Plat programátora se 3 až 5 lety praxe se pohybuje mezi 60 až 100 tisíci korun [[14](#page-65-1)], zde jsem opět zvolil průměr, tedy průměrný plat 80 000 Kč. Měsíc má v průměru 21 pracovních dní, tedy 21 člověkodní, z čehož lze jednoduše vyčíslit, že průměrně vývojář dostává 3 800 Kč na den. Dle harmonogramu jsem očekával, že vývoj prototypu včetně aplikace zabere 35 člověkodní. Pro úpravu a doprogramování nových funkcí je plánována investice dalších 20 člověkodní. V poslední řadě pak dojde k napojení partnerů, což je odhadnuto na 5 člověkodní. Dohromady tedy 60 člověkodní. Celkově očekávané výdaje na programátora jsou 228 000 Kč.

K testování lze použít analytické nástroje, které dokáží sledovat pohyb uživatelů po stránce či dokonce analyzovat pohyb myši po obrazovce, k vyhodnocení testování bude třeba UX designer, který tyto data zanalyzuje a navrhne lepší rozmístění a úpravy, které zvýší uživatelskou přívětivost a celkové konverze. Celková analýza a vyhodnocení zabere maximálně 10 člověkodní. Plat UX vývojářů se pohybuje mezi 50-100 tisící korun českých [\[14](#page-65-1)], použil jsem opět průměr těchto částek, tedy 75 000 Kč měsíčně, denně se pak jedná přibližně o 3 600 Kč. Celkový náklad na vyhodnocení testování je 36 000 Kč.

Provoz serverů a databází vychází dle ceníku Digital Ocean [\[15](#page-65-2)] na 60\$ měsíčně, což dle kurzu ke dni 23.12.2020 [\[16](#page-65-3)] je 1 300 Kč, ročně náklady činní 15 600 Kč.

Komunikaci s partnery může obstarat externista, jelikož budu chtít, aby byl alespoň trochu zkušený, počítal jsem s náklady 500 Kč za hodinu, což znamená 4 000 Kč za člověkoden. Dle harmonogramu se neočekává, že by komunikace s partnery zabrala v součtu více než 80 hodin, tedy více než 10 člověkodní. Maximální náklady na komunikaci s partnery jsou 40 000 Kč.

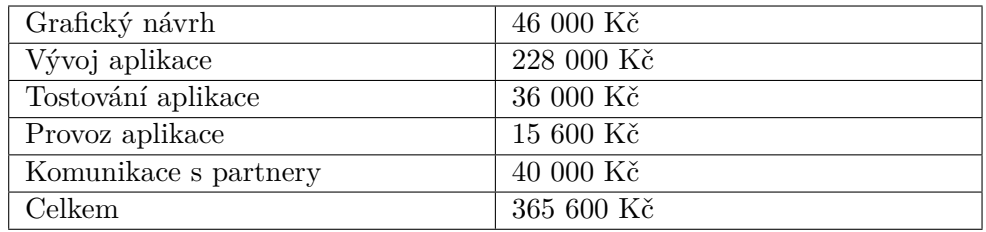

<span id="page-56-1"></span>Tabulka 4.5: Očekávané roční náklady na vývoj a provoz aplikace

#### <span id="page-56-0"></span>**4.5.2 Očekávané příjmy aplikace**

Výpočet očekávaných příjmů jsem vyčíslil poměrně netradičně ne na základě velikosti trhu a jeho potencionálního ovládnutí, nýbrž na analýze online publika, které má daný problém (tedy problém s výběrem notebooku) a pravděpodobnosti konverze takového uživatele v zákazníka. Výpočet jsem rozdělil do 3 sekcí: uživatelé přicházející na základě reklamy, uživatelé přicházející na základě zmínky ve vyhledávači (např. Seznam.cz nebo Google.com) a poslední skupina jsou uživatelé, kteří odebírají newsletter.

Než se dostanu k jednotlivým sekcím a jejich vyčíslení, je třeba zmínit hodnoty proměnných, které jsem během výpočtů využil:

- Globální konverze v druhém kvartálu roku 2019 byla na stolních počítačích 3.9%, na mobilním telefonu pak 1.82% a na tabletu 3.49% [\[17](#page-65-4)]. V průměru byl konverzní poměr 3.07%.
- Průměrná cena za proklik je 0,49\$ [[18\]](#page-65-5), což je v přepočtu dle aktuálního kurzu 10,624 Kč.[\[16](#page-65-3)] Optimalizací reklamy se dá dostat na řádově nižší ceny, počítal jsem s cenou poloviční, tedy 5 Kč.
- Výše odměny v rámci affiliate programu jsem stanovil na základě průměru tří největších affiliate partnerů v rámci českého trhu a to na 1.16% [\[19](#page-65-6), [20,](#page-65-7) [21](#page-65-8)].
- Průměrná cena objednávky (AOV) jsem vyčíslil na 15 000Kč.
- Konverze návštěvníků k příhlášení odběru newsletteru je 1.95% [[22](#page-65-9)].
- Konverze odběratelů newsletteru do objednávky je pak 15.11% [[23\]](#page-65-10).
- Organické vyhledávání slova "laptop"je měsíčně v USA 368 000, v Německu 201 000 a v Anglii 74 000, dohromady jen v těchto třech zemích se jedná o 643 000 potencionálních návštěvníků měsíčně. [[24\]](#page-65-11)
- Nejnižší konverzní poměr z vyhledávání na první stránce google je  $5.52\%$ [\[25](#page-65-12)], pokud by se aplikace umístila na vrchních pozicích 2 stránky ve vyhledávání, jsem odhadl, že konverzní poměr bude okolo 1% z celkového vyhledávaného publika.

Nyní vám mohu ukázat vyhodnocení reklamní kampaně. Pokud by byl cíl přivést 5 000 návštěvníků měsíčně, znamená to pro náklad 25 000 Kč. Z toho dle konverzního poměru si 153 zákazníků vytvoří objednávku (v průměrné výši 15 000 Kč), což měsíčně vygeneruje 26 662 Kč. Celkový roční přehled příjmů a nákladů z CPC reklamy jsem shrnul v tabulce [4.6](#page-57-0).

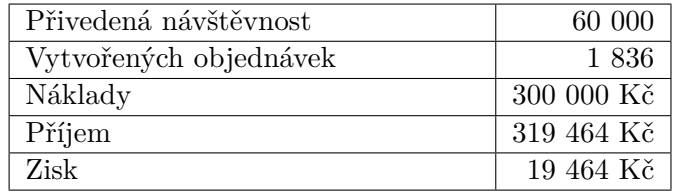

<span id="page-57-0"></span>Tabulka 4.6: Očekávané roční náklady a příjmy za CPC reklamu

Výpočet z přirozené návštěvnosti z vyhledávání, jsem kalkuloval s tím, že v prvních měsících nebude mít aplikace ideální pozici ve vyhledávání, a proto jsem první měsíce zatížil potencionální dosah na návštěvníky následovně:

- První 3 měsíce jsem počítal pouze s 1/10 z celkového počtu lidí, kteří vyhledávali klíčové slovo "laptop". Měsíčně se jednalo o 643 příchozích lidí, z toho 19 lidí vytvořilo objednávku, z čehož plyne profit 3 306 Kč.
- Čtvrtý až šestý měsíce jsem počítal pouze s 1/7 celkového počtu, což znamená měsíčně 918 návštěvníků, z toho 28 vytvoří objednávku, z čehož plyne profit 4 872 Kč.
- Sedmý až devátý měsíce jsem počítal s 1/4 celkového počtu, což znamená celkově 1 607 návštěvníků z nichž 49 vytvoří objednávku, což generuje profit 8 526 Kč.
- Desátý a jedenáctý měsíc jsem počítal s 1/2 celkového počtu, což znamená 3 215 návštěvníků měsíčně, 98 objednávek a profit 17 052 Kč.
- Dvanáctý měsíc jsem počítal s již plným počtem, což znamená 6 430 návštěvníků, 197 objednávek a profit 34 278 Kč.

Roční souhrn nákladů a příjmů z přirozené návštěvnosti z vyhledávání jsem vyobrazil v tabulce [4.7](#page-58-0).

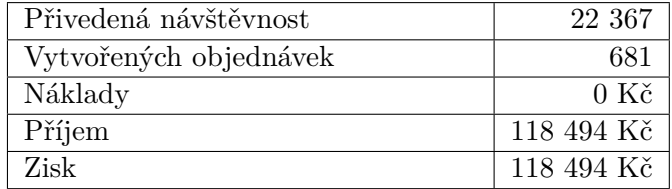

<span id="page-58-0"></span>Tabulka 4.7: Očekávané příjmy a náklady z návštěvnosti skrz vyhledávače

Poslední sekcí je konverze návštěvníků k odběru novinek a jejich konverze k objednávce. Počet návštěvníků, které jsou využívány k vypočítání počtu lidí, kteří začnou odebírat newsletter, je měsíčně součet příchozích návštěvníků na základě reklamy a přirozeně skrz vyhledávání. První měsíce se tedy jedná o návštěvnost 5 643 lidí, poslední měsíc se pak jedná o 11 430 návštěvníků. Konverze návštěvníků k odběru novinek je 1.95%, což první měsíce znamená 110 nových odběratelů měsíčně, poslední měsíc se pak jedná o 222 nových odběratelů. Průměrná konverze z dobré emailové kampaně je okolo 15%, což nám první měsíc vygeneruje 16 objednávek, poslední pak až 128 objednávek za měsíc. V kalkulaci jsem počítal s tím, že lidé, kteří provedli objednávku již následující objednávku neprovedou, proto jsem následující měsíce nepočítal do celkového počtu odběratelů, které lze zkonvertovat na platící zákazníky. V rámci zisku se v prvních měsících jedná o 2 784 Kč, poslední měsíc se pak jedná o částku 22 272 Kč. Celkový přehled očekávaných příjmů a výdajů za rok jsem vyčíslil v tabulce [4.8.](#page-59-1)

<span id="page-59-1"></span>Tabulka 4.8: Očekávané roční náklady a příjmy z e-mailových kampaní

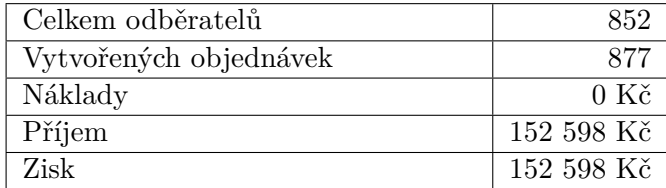

#### <span id="page-59-0"></span>**4.5.3 Celkový přehled příjmů a nákladů**

Celkový přehled příjmů a nákladů za vývoj a provoz aplikace za první rok jsem vyčíslil v tabulce [4.9.](#page-59-2)

<span id="page-59-2"></span>Tabulka 4.9: Celkový přehled nákladů a výdajů za první rok

| Celkové náklady na vývoj a provoz    | 365 600 Kč  |
|--------------------------------------|-------------|
| aplikace                             |             |
| Celkové náklady na propagaci         | 300 000 Kč  |
| Celkové příjmy od affiliate partnerů | -590-556 Kč |
| Ztráta                               | -75 044 Kč  |

V druhém roce jsem počítal se snížením nákladů na vývoj a testování aplikace (resp. jsem vyřadil z výpočtů náklady na grafika a UX designera), což snižilo očekávané náklady na 283 600 Kč. V rámci přirozené návštěvnosti z vyhledávání jsem pak již počítal s plným potenciálem lidí, kteří vyhledávají klíčové slovo "laptop". Celkový přehled nákladů a příjmů za druhý rok jsem vyčíslil v tabulce [4.10](#page-59-3)

<span id="page-59-3"></span>Tabulka 4.10: Celkový přehled nákladů a výdajů za druhý rok

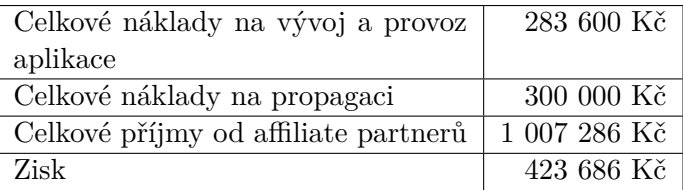

#### <span id="page-60-0"></span>**4.6 Závěr studie**

Studie potvrdila, že vývoj aplikace a její následný provoz je rentabilní a reálný. Návratnost investice do vývoje aplikace je necelé 2 roky.

# Kapitola **5**

## **Závěr**

<span id="page-62-0"></span>Cílem práce bylo provést analýzu existujících řešení (postupů) při výběru notebooku a vytvořit návrh aplikace, která celý proces výběru notebooku zpřehlední a zanalyzovat, zda se vývoj a provoz aplikace vyplatí. Tyto cíle byly v rámci práce splněny.

Během analýzy aktuálních řešení, jsem Vás seznámil s možnostmi, které trh aktuálně nabízí. Během průzkumu jsem zjistil, že pokud aktuální řešení je spolehlivé a důvěryhodné, poté zabere velké množství času. Pokud je řešení rychlé, ztrácí na spolehlivosti a důvěryhodnosti. Na základě tohoto zjištění je vidět, že na trhu je prostor pro řešení nové, které však musí být rychlé, spolehlivé a důvěryhodné.

V praktické části jsem se zaměřil na samotné navržení aplikace, která by nabídla rychlý a spolehlivý výběr notebooku i lidem, kteří technologiím nerozumí. Definoval jsem uživatelské role a scénáře, pro nejdůležitější jsem také vytvořil wireframy. Provedl jsem návrh technologií, architektury a vytvořil jsem model databáze, který by měla aplikace používat. Na závěr práce jsem pomocí studie proveditelnosti zhodnotil, zda by se vývoj a provoz aplikace vyplatil. Výsledkem práce je tedy návrh aplikace, která zjednoduší výběr notebooků pro technologické laiky a případnému investorovi nabídne návrat investice do 2 let.

Osobní přínos, který si z této práce odnáším je znalost trhu s notebooky. V rámci praktické části jsem také získal lepší přehled a znalosti o tom, jak aktuální e-commerce funguje, jaké jsou reálné konverzní poměry návštěvníků na platící zákazníky. Výsledek této práce využiji pro realizaci navržené aplikace.

## **Bibliografie**

- <span id="page-64-0"></span>1. *Can You Run It* [online]. System Requirements Lab [cit. 2020-12-02]. Dostupné z: <https://systemrequirementslab.com/cyri>.
- <span id="page-64-1"></span>2. *What Can I Run* [online]. PCGameBenchmark [cit. 2020-12-02]. Dostupné z: <https://www.pcgamebenchmark.com/>.
- <span id="page-64-2"></span>3. *PC Game System Requirements* [online]. Game-Debate [cit. 2020-12-02]. Dostupné z: <https://game-debate.com/>.
- <span id="page-64-3"></span>4. *The Best PHP Framework for 2015: SitePoint Survey Results* [online]. Bruno Skvorc [cit. 2020-12-22]. Dostupné z: [https://www.sitepoint.](https://www.sitepoint.com/best-php-framework-2015-sitepoint-survey-results/) [com/best-php-framework-2015-sitepoint-survey-results/](https://www.sitepoint.com/best-php-framework-2015-sitepoint-survey-results/).
- <span id="page-64-4"></span>5. *Messaging that just works — RabbitMQ* [online]. VMware, Inc [cit. 2020- 12-22]. Dostupné z: <https://www.rabbitmq.com/>.
- <span id="page-64-5"></span>6. *What is a Container?* [online]. Docker Inc. [cit. 2020-12-20]. Dostupné z: <https://www.docker.com/resources/what-container>.
- <span id="page-64-6"></span>7. *Kubernetes* [online]. The Linux Foundation [cit. 2020-12-22]. Dostupné z: <https://kubernetes.io/>.
- <span id="page-64-7"></span>8. *Pods - Kubernetes* [online]. The Linux Foundation [cit. 2020-12-22]. Dostupné z: <https://kubernetes.io/docs/concepts/workloads/pods/>.
- <span id="page-64-8"></span>9. *Velké srovnání MySQL (MariaDB) a PostgreSQL* [online]. David Janík [cit. 2020-12-22]. Dostupné z: [https://www.vas-hosting.cz/blog](https://www.vas-hosting.cz/blog-velke-srovnani-mysql-mariadb-a-postgresql)[velke-srovnani-mysql-mariadb-a-postgresql](https://www.vas-hosting.cz/blog-velke-srovnani-mysql-mariadb-a-postgresql).
- <span id="page-64-9"></span>10. *Řízení rizik projektu* [online]. PM Consulting [cit. 2020-12-22]. Dostupné z: <https://www.pmconsulting.cz/pm-wiki/rizeni-rizik-projektu/>.
- <span id="page-64-10"></span>11. *SWOT analýza* [online]. ManagementMania.com [cit. 2020-12-24]. Dostupné z: <https://managementmania.com/cs/swot-analyza>.
- <span id="page-64-11"></span>12. *KOLIK STOJÍ KVALITNÍ GRAFIKA?* [online]. Antonín Páral [cit. 2020-12-26]. Dostupné z: [https://www.antoninparal.com/kolik](https://www.antoninparal.com/kolik-stoji-kvalitni-grafika)[stoji-kvalitni-grafika](https://www.antoninparal.com/kolik-stoji-kvalitni-grafika).
- <span id="page-65-0"></span>13. *Člověkoden (Man-day)* [online]. ManagementMania.com [cit. 2020-12-26]. Dostupné z: <https://managementmania.com/cs/clovekoden-manday>.
- <span id="page-65-1"></span>14. *Mzdy a platy v českém IT v roce 2020: Největší nárůst u programátorů* [online]. Alexander Lichý [cit. 2020-12-26]. Dostupné z: [https :](https://businessworld.cz/business-rizeni-podniku/prehled-platu-v-ceskem-it-7020) [//businessworld.cz/business-rizeni-podniku/prehled-platu](https://businessworld.cz/business-rizeni-podniku/prehled-platu-v-ceskem-it-7020)[v-ceskem-it-7020](https://businessworld.cz/business-rizeni-podniku/prehled-platu-v-ceskem-it-7020).
- <span id="page-65-2"></span>15. *Pricing* [online]. DigitalOcean, LLC. [cit. 2020-12-26]. Dostupné z: [https:](https://www.digitalocean.com/pricing/) [//www.digitalocean.com/pricing/](https://www.digitalocean.com/pricing/).
- <span id="page-65-3"></span>16. *Kurzy měn - kurzovní lístek ČNB* [online]. Kurzy.cz, spol. s r.o [cit. 2020- 12-26]. Dostupné z: <https://www.kurzy.cz/kurzy-men/>.
- <span id="page-65-4"></span>17. *All-New Ecommerce Benchmarks for Q2 2019* [online]. Monetate [cit. 2020-12-27]. Dostupné z: [https : / / get . monetate . com / eq2 - 2019](https://get.monetate.com/eq2-2019-benchmark-report/)  [benchmark-report/](https://get.monetate.com/eq2-2019-benchmark-report/).
- <span id="page-65-5"></span>18. *Search advertising cost-per-click (CPC) worldwide from 2nd quarter 2018 to 2nd quarter 2020* [online]. A. Guttmann [cit. 2020-12-26]. Dostupné z: [https://www.statista.com/statistics/873639/search-advertising](https://www.statista.com/statistics/873639/search-advertising-cpc/)[cpc/](https://www.statista.com/statistics/873639/search-advertising-cpc/).
- <span id="page-65-6"></span>19. *Affiliate program* [online]. Alza.cz a.s. [cit. 2020-12-26]. Dostupné z: [https:](https://affiliate.alza.cz/) [//affiliate.alza.cz/](https://affiliate.alza.cz/).
- <span id="page-65-7"></span>20. *Podmínky affiliate programu* [online]. Internet Mall, a.s. [cit. 2020-12-26]. Dostupné z: <https://www.mall.cz/affiliate-podminky>.
- <span id="page-65-8"></span>21. *Heureka Affiliate* [online]. Heureka Group a.s. [cit. 2020-12-26]. Dostupné z: <https://affiliate.heureka.cz/>.
- <span id="page-65-9"></span>22. *Email Signup Benchmarks* [online]. Sarah Peterson [cit. 2020-12-26]. Dostupné z: <https://sumo.com/stories/email-signup-benchmarks>.
- <span id="page-65-10"></span>23. *2020 Email Marketing ROI Statistics: Open Rate to Revenue* [online]. Stephan Serrano [cit. 2020-12-26]. Dostupné z: [https://www.barilliance.](https://www.barilliance.com/email-marketing-statistics/) [com/email-marketing-statistics/](https://www.barilliance.com/email-marketing-statistics/).
- <span id="page-65-11"></span>24. *Free Keyword Search Volume Tool* [online]. StoryBase [cit. 2020-12-26]. Dostupné z: <https://searchvolume.io/>.
- <span id="page-65-12"></span>25. *Organic Click Through Rates by Position and Percent 2020* [online]. GARRY GRANT [cit. 2020-12-26]. Dostupné z: [https://www.seoinc.](https://www.seoinc.com/seo-blog/much-traffic-comes-organic-search/) [com/seo-blog/much-traffic-comes-organic-search/](https://www.seoinc.com/seo-blog/much-traffic-comes-organic-search/).

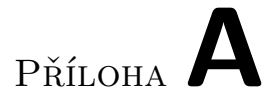

## <span id="page-66-0"></span>**Seznam použitých zkratek**

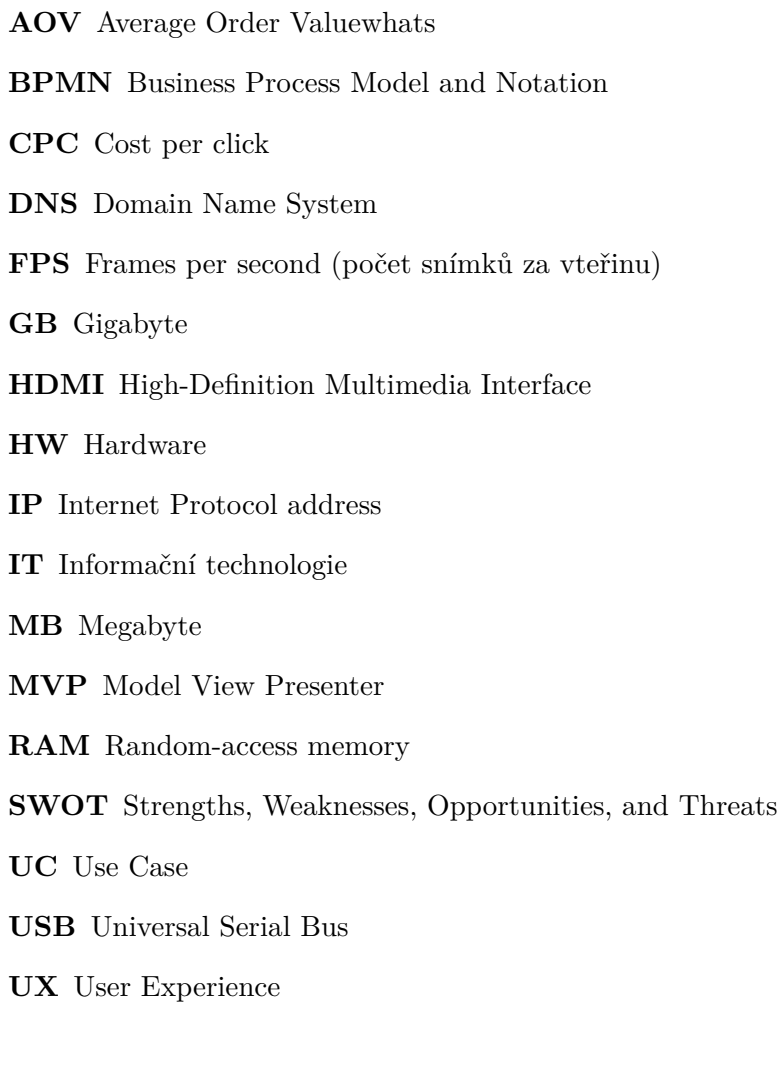

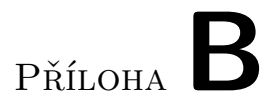

## <span id="page-68-0"></span>**Obsah přiloženého CD**

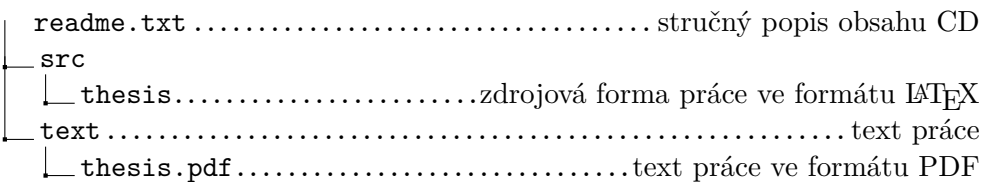